2005 Sony Corporation Printed in Malaysia

# USM512EX/1GEX

2-550-332-**91**(1)

 $C$  N50

**SONY** 

# **USB Storage Media**

Operating Instructions

# **English**

**WARNING Keep away from children. If swallowed, promptly see a doctor. To prevent fire or shock hazard, do not expose the unit to rain or**

**moisture. To avoid electrical shock, do not open the cabinet. Refer servicing to qualified personnel only.**

#### **Owner's Record**

The model number and serial number are located on the side of the product. Record the serial number in the space provided here. Refer to the model and serial number when you call the Sony Customer Information Center.

Model No. USM512EX, USM1GEX

Serial No. \_\_\_\_\_\_\_\_\_\_\_\_\_\_\_\_\_\_\_\_\_\_\_\_\_\_\_\_\_\_ **For Customers in the U.S.A.**

If you have any questions about this product, you may call: Sony Customer Information Center 1-800-942-SONY(7669). The number below is for the FCC related matters only.

# **Regulatory Information:**

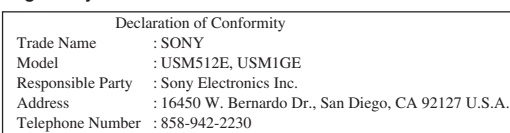

- Increase the separation between the equipment and receiver. Connect the equipment into an outlet on a circuit different from that to which the receiver is connected.
- Consult the dealer or an experienced radio/TV technician for help.<br>The shielded interface cable and connectors must be used in order to comply with the<br>limits for digital device pursuant to subpart B of Part 15 of FCC Ru

This device complies with part 15 of the FCC rules. Operation is subject to the following two conditions:  $(1)$  This device may not cause harmful interference, and (2) this device must accept any interference received, including interference that may cause undesired operation.

#### **CAUTION:**

You are cautioned that any changes or modifications not expressly approved in this anual could void your authority to operate this equipment

**For Customers in Europe** This product conforms to the following European Directives, This product comorms to the condumers.<br>89/336/EEC, 92/31/EEC (EMC Directive)

# **Note:**

Follow the instructions displayed on the screen to search for a suitable driver. **Note:**

This equipment has been tested and found to comply with the limits for a Class B digital device, pursuant to part 15 of the FCC Rules. These limits are designed to provide reasonable protection against harmful interference in a residential installation. This equipment generates, uses and can radiate radio frequency energy and, if not installed and used in accordance with the instructions, may cause harmful interference to radio communications. However, there is no guarantee that interference will not occur in a<br>particular installation. If this equipment does cause harmful interference to radio or<br>television reception, which can be determined by t user is encouraged to try to correct the interference by one or more of the following measures:

# – Reorient or relocate the receiving antenna.

**When running Windows Me or Windows 2000** Double-click <a>
Complug or Eject Hardware) in the task tray in the lower right portion of<br>the screen. In the window that appears, select the name of the device that is to be<br>removed, then click the Stop button. When the

**For Customers in CANADA**

This Class B digital apparatus complies with Canadian ICES-003.

Double-click **S** (Safely Remove Hardware) in the task tray in the lower right portion of the screen. In the window that appears, select the name of the device that is to be<br>removed, then click the Stop button. When the Sto make sure that the correct information is displayed, and then click the OK button. When the "Safe to Remove Hardware" message appears, disconnect the Micro Vault. **When running Mac OS 9.0 and higher**

93/68/EEC (CE Marking Directive) This product complies with EN55022 Class B and EN55024 for use in the following areas; residential, commercial, and light-industrial.

### **When Using USB Storage Media for the First Time (Installing the Device Driver)**

- When formatting the device, use the format software which you can download from the website. To avoid any changes of the specifications, do not format the device in any other way.
- The Micro Vault may not function correctly if it is connected to the computer when the computer is started up, restarted, or restored from sleep mode. Always disconnect the
- Micro Vault from the computer before performing any of these operations.<br>
 The edge of the Micro Vault cap has a hole for a strap or a ring. Be careful if you let<br>
the Micro Vault hang from a strap or ring while you are u

Ordinarily, the device driver is installed automatically when you connect the Micro Vault. However, with some USB 2.0 cards or boards, you may need to initiate installation manually.

# Windows 98 and Windows 98SE are not supported.

# **Basic Operation**

#### **Note:**

• Please remove the Micro Vault properly following the procedure described in this manual. Otherwise, data may not be recorded correctly. • If the USB port connector is not easily accessible, you can use a USB hub to attach the Micro Vault to the USB port connector on your computer. • When using a hub, make sure it is self-powered.

- the United States and other countries. • Mac and Macintosh are trademarks of Apple Computer, Inc., registered in the
- U.S. and other countries. • Other system names and product names that appear in this manual are
- registered trademarks or trademarks of their respective owners. Note that the ™ and ® symbols are not used in this manual.
- Our product warranty is limited only to the USB storage media itself, when used normally in accordance with these operating instructions and with the accessories that were included with this unit in the specified or
- recommended system environment. Services provided by the Company, such as user support, are also subject to these restrictions.
- The Company cannot accept liability for damage or loss resulting from the use of this unit, or for any claim from a third party.
- The Company cannot accept any liability for: problems with your computer other hardware arising from the use of this product; the suitability of this product for specific hardware, software, or peripherals; operating conflicts with other installed software; data loss; or other accidental or unavoidable
- damages. The Company cannot accept any liability for financial damages, lost profits,
- claims from third parties, etc., arising from the use of the software provided with this unit.
- The software specifications may be subject to change without notice

#### **Setup**

Remove the cap from the Micro Vault and connect it to a USB port on the computer. **When running Windows Me, Windows 2000, or Windows XP** Once the Micro Vault is connected to the computer, the drive icon for the Micro Vault device appears. (The drive name varies, depending on your computer system.)

You can now copy and save data on the Micro Vault by dragging files and folders on the drive icon, just as you would when copying data to a hard disk or to a floppy disk. **When running Mac OS 9.0 and higher**

# Once the Micro Vault is connected to the computer, the drive icon for the Micro Vault

device appears. You can now copy and save data on the Micro Vault by dragging files and folders on the

#### **Pour les clients en Europe** Ce produit est conforme aux directives européennes suivantes

drive icon, just as you would when copying data to a hard disk or to a floppy disk.

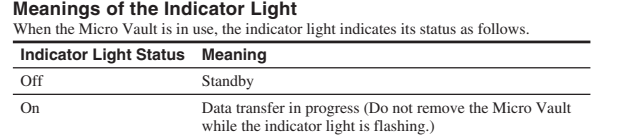

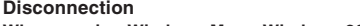

- enteste de l'appareil est installé automatiquement lors du raccordement du
- Micro Vault. Cependant, le lancement manuel de l'installation peut être nécessaire avec certaines cartes
- $USR 2.0$ Suivez les instructions qui s'affichent à l'écran pour rechercher le pilote approprié.
- 

make sure that the correct information is displayed and then click the OK button. When a message appears indicating that the device can be safely removed, disconnect the Micro Vault.

• Unsere Produktgarantie bezieht sich ausschließlich auf das USB-Speichermedium selbst, sofern es unter normalen Bedingungen, wie in dieser Bedienungsanleitung angegeben und mit dem mitgelieferten Zubehör in einer angegebenen oder empfohlenen Systemumgebung verwendet wird.<br>Die Dienstleistungen des Herstellers wie die Unterstützung der Benutzer<br>unterliegt ebenfalls diesen Einschränkungen.

# **When running Windows XP**

• Der Hersteller übernimmt keine Haftung für Probleme mit dem Computer oder anderer Hardware, die auf die Nutzung dieses Produkts zurückzuführen sind, die Eignung dieses Produkts für bestimmte Hardware, Software oder Peripheriegeräte, Konflikte mit anderer installierter Software, Datenverlust<br>und sonstige versehentliche oder unvermeidbare Schäden.<br>• Der Hersteller übernimmt keine Haftung für finanzielle Schäden,

entgangenen Gewinn, Ansprüche von Dritten usw., die auf die Nutzung der<br>mit dem Gerät gelieferten Software zurücjë führen sind.<br>• Die Softwarespezifikationen unterliegen unangekündigten Änderungen.

Drag the Micro Vault icon to the Trash. After confirming that the Micro Vault is in standby mode, disconnect the Micro Vault. **About Software Applications**

# **Para los clientes en Europa** Double-cliquez sur Commecter ou éjecter le matériel) dans la barre des tâches<br>située dans le coin inférieur droit de l'écran. Dans la fenêtre qui s'affiche, sélectionnez le<br>nom du périphérique à déconnecter, puis cliquez s

Este producto cumple con las siguientes directivas europeas: 89/336/EEC, 92/31/EEC (Directiva EMC) 93/68/EEC (Directiva sobre la marca CE) Este producto cumple con las directivas EN55022 Clase B y EN55024 para el uso en las áreas siguientes: residenciales, comerciales e industria liger

You can download useful software applications from the URL below. Because the software is compressed, you must extract it and copy each folder to the Micro Vault device in order to use it.

**http://www.sony.net/Products/Media/Microvault/**

#### **Notes on Use**

If the software becomes unstable during use, visit the following URL to download and install the latest version of the software.

http://www.sony.net/Products/Media/Microvault/

abierta del Micro Vault y conéctelo a un puerto USB del ordenador. **Con Windows Me, Windows 2000 o Windows XP**

Una vez conectado el Micro Vault al ordenador, aparece el icono de unidad para el itivo Micro Vault. Ya puede copiar y guardar datos en el Micro Vault arrastrando archivos y carpetas hasta el icono de unidad, del mismo modo que cuando copia datos a un disco duro o a un

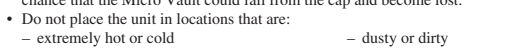

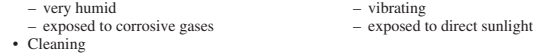

es correcta y haga clic en el botón [Acceptar]. Cuando aparezca un mensaje indicando ede retirarse con seguridad, desconecte el Micro Vault.

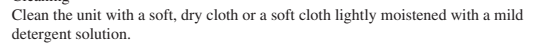

Haga doble clic en (Quitar hardware con seguridad) situado en la bandeja de tareas de la parte inferior derecha de la pantalla. En la ventana que aparece, seleccione el nombre del dispositivo que desea retirar y haga clic en el botón [Detener]. Cuando aparezca la pantalla [Detener un dispositivo de hardware], compruebe que la información es correcta y haga clic en el botón [Aceptar]. Cuando aparezca el mensaje "Ahora se pueda quitar n toda seguridad el dispositivo del sistema", desconecte el Micro Vault.

detergent solution. Do not use any type of solvent, such as alcohol or benzene, which may damage the finish.

# • Micro Vault is a trademark of Sony Corporation.

• Microsoft and Windows are registered trademarks of Microsoft Corporation in

# **Français**

#### **AVERTISSEMENT Tenir hors de portée des enfants. En cas d'ingestion, consulter immédiatement un médecin.**

**Pour les utilisateurs au Canada** Cet appareil numérique de la classe B est conforme à la norme NMB-003 du Canada.

89/336/CEE, 92/31/CEE (directive CEM)

- 93/68/CEE (directive de marquage CE)
- Ce produit est conforme aux normes de classification EN 55022 Classe B et EN 55024 pour une utilisation dans les environnements suivants : zones résidentielles, commerciales et d'industrie légère.

Reinigen Sie das Gerät mit einem weichen, trockenen Tuch oder einem weichen Tuch,<br>das Sie leicht mit einer milden Reinigungslösung angefeuchtet haben.<br>Verwenden Sie keine Lösungsmittel wie Alkohol oder Benzin. Diese könnte Oberfläche angreifen. • Veuillez suivre la procédure décrite dans ce mode d'emploi pour retirer correctement le

Micro Vault, sinon, il est possible que les données ne soient pas enregistrées correctement. • Si le port USB de votre ordinateur est difficile d'accès, vous pouvez utiliser un concentrateur USB (hub) pour raccorder le Micro Vault au port USB de votre

# **Lors de la première mise en service du support d'enregistrement USB (installation du pilote de périphérique)**

Une fois le Micro Vault raccordé à l'ordinateur, l'icône de lecteur du Micro Vault<br>s'affiche. (Le nom du lecteur varie selon votre ordinateur.)<br>Vous pouvez maintenant copier des données sur le Micro Vault ou y sauvegarder fichiers. Pour ce faire, déplacez les fichiers ou les dossiers sur l'icône Micro Vault, exactement comme lors de la copie de données vers un disque dur ou une disquette.

• Reinigen des Geräts

correctes, puis cliquez sur [OK]. Lorsqu'un message s'affiche indiquant que le périphérique peut être retiré sans danger, débranchez le Micro Vault. **Sous Windows XP**<br>Double-cliquez sur **(8)** (Retirer le périphérique en toute sécurité) dans la barre des tâches située dans le coin inférieur droit de l'écran. Dans la fenêtre qui s'affiche, sélectionnez le<br>nom du périphérique à déconnecter, puis cliquez sur [Arrêter]. Lorsque la fenêtre [Arrêt<br>d'un périphérique matériel] s'affiche, puis cliquez sur [OK]. Lorsque le message « Le matériel peut être retirer en toute sécurité » s'affiche, débranchez le Micro Vault. **Sous Mac OS 9.0 ou plus**<br>Déplacez l'icône Micro Vault sur la poubelle. Après avoir vérifié que le Micro Vault est<br>bien en mode d'attente, débranchez le Micro Vault.

vus pouvez télécharger des logiciels sur le site internet suivant. Etant donné que les

- Micro Vault ist ein Warenzeichen der Sony Corporation. • Microsoft und Windows sind eingetragene Warenzeichen der Microsoft<br>⊂Corporation in den USA und anderen Ländern.<br>• Mac und Macintosh sind in den USA und anderen Ländern eingetragene
- 
- Warenzeichen der Apple Computer, Inc. Andere in dieser Veröffentlichung genannten Systemnamen und Produktnamen sind eingetragene Warenzeichen oder Warenzeichen der jeweiligen Hersteller. In diesem Handbuch werden die Symbole ™ und ® nicht

verwendet.

Si le logiciel devient instable en cours d'utilisation, rendez-vous sur le site suivant pour télécharger et installer la toute dernière version du logiciel. http://www.sony.net/Products/Media/Microvault/ • Lors du formatage du périphérique, utilisez le logiciel de formatage après l'avoir téléchargé à partir du site Web. Afin d'éviter toute modification des caractéristiques techniques, ne formatez pas le périphérique à l'aide d'une autre méthode.<br>• Il se peut que le Micro Vault ne fonctionne pas correctement s'il est raccordé pendant<br>le démarrage, le redémarrage ou le rétablissement de l'ordi • Der Hersteller übernimmt keine Haftung für Schäden oder Verluste, die auf die Verwendung des Geräts zurückzuführen sind, und ist auch Dritten gegenüber nicht schadenersatzpflichtig.

# **Españõl**

**ADVERTENCIA Manténgase alejado de los niños. En caso de ingestión, consulte a un médico de inmediato.**

• La couverture de garantie de ce produit se limite au support USB de stockage de données lui-même, lors d'une utilisation normale respectant les directives du présent mode d'emploi avec les accessoires inclus avec cet<br>appareil et avec un des systèmes d'exploitation mentionnés ou<br>recommandés. Les services offerts par la société, par exemple l'assistance à

## **Al utilizar USB Storage Media por primera vez (instalación del controlador de dispositivos)**

Normalmente, el controlador de dispositivos se instala automáticamente al conectar el Micro Vault. Sin embargo, con algunas placas o tarjetas USB 2.0 es posible que necesite realizar la instalación manualmente. Siga las instrucciones de la pantalla para buscar el controlador adecuado.

**Nota:** Windows 98 y Windows 98SE no son compatibles.

# **Operaciones básicas**

- Retire el Micro Vault correctamente mediante el procedimiento descrito en este manual. En caso contrario, es posible que los datos no se graben correctamente. • Si no puede acceder fácilmente al conector del puerto USB, puede utilizar un trador USB para conectar el Micro Vault al conector del puerto USB del
- ordenador. • Cuando utilice un concentrador, asegúrese de que se enciende automáticamente.

# **Configuración**

einen USB-Hub am USB-Anschluss des Computers anbringen. • Wenn Sie einen Hub verwenden, muss dieser über eine eigene Stromversorgung Una vez conectado el Micro Vault al ordenador, aparece el icono de unidad para el dispositivo Micro Vault (El nombre de la unidad cambia en función del ordenador.) Ya puede copiar y guardar datos en el Micro Vault arrastrando archivos y carpetas hasta el icono de unidad, del mismo modo que cuando copia datos a un disco duro o a un

# disquete. **Con Mac OS 9.0 o superior**

Doppelklicken Sie auf (Hardware entfernen oder auswerfen) in der Task-Leiste unten rechts auf dem Bildschirm. Wählen Sie in dem Fenster, das angezeigt wird, den Namen des Geräts aus, dessen Verbindung getrennt werden soll, und klicken Sie dann auf [Deaktivieren]. Wenn der Bildschirm [Hardwarekomponente deaktivieren] erscheint, überprüfen Sie, ob die richtigen Informationen angezeigt werden, und klicken Sie dann<br>auf OK. Wenn eine Meldung erscheint, dass das Gerät sicher abgenommen werden kann,<br>trennen Sie den Micro Vault vom Computer.

überprüfen Sie, ob die richtigen Informationen angezeigt werden, und klicken Sie dann<br>auf [OK]. Wenn die Meldung "Das Gerät "USB-Massenspeicher" kann jetzt entfernt<br>werden." erscheint, trennen Sie den Micro Vault vom Compu

# disquete. **Significados del indicador luminoso**

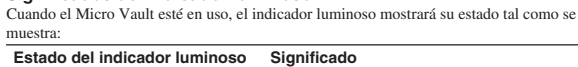

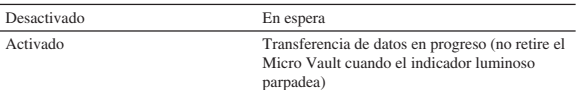

Haga doble clic en <del>≤</del> (Desconectar o expulsar hardware) situado en la bandeja de tareas<br>de la parte inferior derecha de la pantalla. En la ventana que aparece, seleccione el<br>nombre del dispositivo que desea retirar y hag

**Desconexión**

**Con Windows Me o Windows 2000**

Sie können vom URL unten nützliche Softwareanwendungen herunterladen. Da die Software komprimiert ist, müssen Sie sie extrahieren und die einzelnen Ordner für den<br>Gebrauch auf den Micro Vault kopieren.<br>**http://www.sony.net/Products/Media/Microvault/**  **Con Windows XP**

men Temperaturen – Staub oder Schmutz – hoher Luftfeuchtigkeit – Vibrationen

- direktem Sonnenlicht

**Con Mac OS 9.0 o superior**

- Il presente prodotto è conforme alle seguenti direttive Europee: 89/336/EEC, 92/31/EEC (Direttiva EMC) 93/68/EEC (Direttiva relativa al marchio CE) Il presente prodotto è conforme alle normative EN55022 Class B e EN55024 relative
- all'uso in ambienti residenziali, commerciali e dell'industria legger

Arrastre el icono del Micro Vault hasta la papelera. Tras comprobar que el Micro Vault se encuentra en modo de espera, ya puede desconectarlo.

**Acerca de las aplicaciones de software**

Puede descargar aplicaciones de software útiles desde la URL siguiente. Dado que el software está comprimido, debe extraerlo y copiar cada carpeta en el dispositivo Micro

Vault.

**http://www.sony.net/Products/Media/Microvault/**

# Doppelklicken Sie auf Sechlandware entfernen oder auswerfen) in der Task-Leiste unten rechts auf dem Bildschirm. Wählen Sie in dem Fenster, das angezeigt wird, den Namen des Geräts aus, dessen Verbindung getrennt werden so **Nota:**

- Scollegare l'unità Micro Vault nel modo appropriato seguendo la procedura descritta nel presente manuale. Diversamente, è possibile che i dati non vengano registrati in nel presente man<br>modo corretto.
- Se il connettore della porta USB non è di semplice accesso, per il collegamento dell'unità Micro Vault al connettore della porta USB del computer è possibile utilizzare un hub USB.
- Se viene utilizzato un hub, assicurarsi che sia autoalim

# **Notas sobre el uso**

Si el software se vuelve inestable durante su uso, visite la URL siguiente para descargar e instalar la versión de software más nueva. http://www.sony.net/Products/Media/Microvault/

ssibile rimuovere la periferica, scollegare Micro Vault. **Se il sistema in uso è Windows XP**

**Nota:** logiciels sont compressés, vous devez d'abord les extraire et copier chaque dossier sur le

– sujets à des vibrations ;<br>
soumis à la lumière directe

- Cuando formatee el dispositivo, utilice el formato de software que puede descargar desde el sitio Web. Para evitar cambios en las especificaciones, no formatee el dispositivo de ningún otro modo. • Es posible que el Micro Vault no funcione correctamente si se conecta al ordenador
- cuando éste se inicia, se reinicia o se restaura para volver del modo en espera. Desconecte siempre el Micro Vault del ordenador antes de realizar una de estas operaciones. • En el extremo de la cubierta del Micro Vault existe un orificio para colocar una correa
- o una anilla. Tenga cuidado cuando deje el Micro Vault colgando de una correa o una anilla durante su uso, puesto que podría desprenderse de la cubierta y perderse. • No coloque la unidad en lugares
- extremadamente calientes o fríos con polvo o suciedad – con vibraciones
- expuestos a gases corrosivos expuestos a luz solar directa • Limpieza
- Limpie la unidad con un paño suave y seco o con un paño suave ligeramente humedecido con una solución de detergente suave. No utilice ningún tipo de disolvente como, por ejemplo, alcohol o benceno, puesto que podría dañar el acabado.
- Micro Vault es una marca comercial de Sony Corporation.
- Microsoft y Windows son marcas comerciales registradas propiedad de Microsoft Corporation en los Estados Unidos y otros países.
- Mac y Macintosh son marcas comerciales de Apple Computer, Inc., registradas en los EE.UU. y en otros países. • Los demás nombres de sistemas y productos que aparecen en este manual
- son marcas comerciales registradas o marcas comerciales de sus respectivos propietarios. Observe que en este manual no se utilizan los símbolos ™ y ®. • La garantía de nuestro producto está limitada únicamente al soporte de almacenamiento USB, cuando se utiliza con normalidad respetando las especificaciones de este manual de instrucciones y con los accesorios que se incluyen con esta unidad en el entorno de sistema especificado o recomendado. Los servicios que ofrece la compañía, como la asistencia para los usuarios, están igualmente sujetos a estas restricciones. • La compañía no se hace responsable de los daños ni de las pérdidas atribuibles a la utilización de esta unidad, ni de las demandas de terceros. • La compañía no se hace responsable de: los problemas de su ordenador u otro hardware atribuibles al uso de este producto; la adaptación de este
- producto a hardware, software o periféricos específicos; los conflictos operativos con otros productos de software instalados; la pérdida de datos; otros daños accidentales o inevitables.
- La compañía no se responsabiliza de los daños financieros, la pérdida de
- beneficios, las reclamaciones de terceros, etc., atribuibles al uso del software suministrado con esta unidad.
- Las especificaciones del software pueden estar sujetas a cambios sin previo aviso.

• Mac e Macintosh sono marchi di fabbrica di Apple Computer, Inc., registrati negli Stati Uniti e in altri paesi. • Eventuali altri nomi di sistemi o prodotti citati nel presente manuale sono marchi di fabbrica registrati o marchi di fabbrica dei rispettivi proprietari. Inoltre,<br>i simboli ™ e ® non vengono utilizzati nel presente manuale.

**Remarque:**

# Windows 98 et Windows 98SE ne sont pas pris en charge.

**Fonctionnement de base**

**Remarque:**

ordinateur.

神取決於電腦系統)<br>現在,可以通過把檔案和資料夾拖到Micro Vau1t驅動器圖示上來將資料拷貝和保<br>存到Micro Vau1t 上,如同拷貝資料到硬碟或軟碟上的操作。 當運行 Mac OS 9.0 及其以上版本時

**Réglage initial**

一旦Micro Vau1t連上電腦,Micro Vau1t設備的驅動器圖示即出現。現在,可以<br>通過把檔案和資料夾拖到Micro Vau1t驅動器圖示上來將資料拷貝和保存到Micro Vault 上,如同拷貝資料到硬碟或軟碟上的操作。

#### Retirez le couvercle du Micro Vault, puis raccordez-le à un port USB de l'ordinateur.

**Sous Windows Me, Windows 2000 ou Windows XP**

• 當格式化設備時,請使用您從網站上下載的格式化軟體。為避免改變產品規格,<br>- 請勿以其他方式格式化設備。<br>• 當電腦啓動、重新啓動或從睡眠模式恢復時,如果把Micro Vault連到電腦上, Micro Vau1t 可能無法正常工作。在進行這些操作前,務必從電腦上取出 Micro<br>Vau1t 。 • Micro Vau1t保護套的邊沿有一個孔,可以掛帶子或環。當使用Micro Vau1t時, 如果 Micro Vault掛在帶子或環上,請務必小心。因為 Micro Vault有可能從外

套中跌落而損壞。 • 不要將本機放在以下位置:<br>• 不要將本機放在以下位置:<br>– 非常冷或熱的地方

• Micro Vault 是 Sony 公司的商標。<br>• Microsoft 和 Windows 是 Microsoft 公司在美國和其他國家的註冊商標。<br>• Mac 和 Macintosh 是 Apple Computer 公司的商標,已在美國和其他國家註冊。<br>• 出現在本手冊中的其他系統名稱和產品名稱是它們各自所有者的註冊商標或商<br>• 標。注意,本手冊不使用 ™ 和 ® 符號。

**Sous Mac OS 9.0 ou plus**

Une fois le Micro Vault raccordé à l'ordinateur, l'icône de lecteur du Micro Vault

s'affiche.

Vous pouvez maintenant copier des données sur le Micro Vault ou y sauvegarder des fichiers. Pour ce faire, déplacez les fichiers et les dossiers sur l'icône Micro Vault, exactement comme lors de la copie de données vers un disque dur ou une disquette.

Pendant le fonctionnement du Micro Vault, le voyant indique le statut de fonction

• 我們的產品擔保僅限於 USB 介質本身,且要遵守這些操作說明,使用本機<br> 附帶的附件,在指定或推薦的系統環境下正常使用。本公司提供的服務,<br>如用戶支持,也受這些限制。 • 本公司對因使用本機導致的損害或損失,或任何第三方的索賠不承擔責任。 • 本公司對下列情況不承擔任何責任:由於使用本產品導致您的電腦或其他硬<br>- 體出現的問題;本產品對特定硬體、軟體或外設的適應性;和安裝的其他軟 體產生操作衝突;資料損失;或其他意外或不可避免的損害。 • 本公司對因使用隨本機附帶的軟體而產生的財務損失、利潤損失、第三方的 索賠等不承擔任何責任。

……<br>请将本品放在儿童接触不到的地方。如果吞食<sup>,</sup>立即请医生救治。

中文 警告

**Signification du voyant**

de l'appareil comme suit:

**Apparence du voyant ; Signification** Eteint Attente

> 注: • 请按本手册中介绍的步骤正确删除 Micro Vault。否则不能正确录制数据。 • 如果很难直接连上 USB 端口连接器, 可以使用 USB 集线器把 Micro Vault 连

Allumé Transfert de données en cours (ne retirez pas le Micro Vault pendant que le voyant clignote).

取下 Micro Vault 的外套并将它连到计算机的 USB 端口。 当运行 Windows Me, Windows 2000, 或 Windows XP 时

**Déconnexion**

一旦 Micro Vault 连上计算机,Micro Vault 设备的驱动器图标即出现。(驱动器 名称取决于计算机系统)<br>现在,可以通过把文件和文件夹拖到 Micro Vault 驱动器图标上来将数据复制和

一旦 Micro Vault 连上计算机,Micro Vault 设备的驱动器图标即出现。现在,<br>可以通过把文件和文件夹拖到 Micro Vault 驱动器图标上来将数据复制和保存到

正在传输数据(指示灯闪烁时,不要取下 Micro

**Sous Windows Me ou Windows 2000**

화면 오른쪽 아래 작업 표시줄에 있는 <mark>볼,</mark> (하드웨어 분리 또는 꺼내기)를 더블 클릭합니<br>다. 표시된 창에서 분리하고 싶은 장치 이름을 선택한 후에 [Stop] 버튼을 클릭합니다.<br>[Stop a Hardware Device] 화면이 나타나면 나타난 내용이 올바른지 확인한 후에 **[OK] 버튼을 클릭합니다. 장치를 안전하게 분리할 수 있음을 나타내는 메시지가 나타나 면 Micro Vault를 분리하여 주십시오.**

화면 오른쪽 아래 작업 표시줄에 있는 **(호**(하드웨어를 안전하게 분리)를 더블 클릭합니다.<br>표시된 창에서 분리하고 싶은 장치 이름을 선택한 후에 [Stop] 버튼을 클릭합니다. [Stop<br>a Hardware Device] 화면이 나타나면 나타난 내용이 올바른지 확인한 후에 [OK] 버 **튼을 클릭합니다.** " **Safe to Remove Hardware**" **메시지가 나타나면 Micro Vault를**

**A propos des logiciels**

périphérique Micro Vault pour pouvoir l'utiliser.

**http://www.sony.net/Products/Media/Microvault/**

**Remarques concernant l'utilisation**

双击屏幕右下方任务栏上的 |③(安全取下硬件)。在出现的窗口中,选择要取下设<br>备的名称- 然后单击 [Stop] 按钮 - 当 [Stop a Hardware Device] 屏幕出现时, 确<br>认显示信息正确,然后单击 OK 按钮 - 当 "Safe to Remove Hardware"讯息出 现时,断开 Micro Vault。 当运行 Mac OS 9.0 及其以上版本时

您可以从下面的 URL 下载有用的软件应用程序。由于该软件为压缩软件,因此您<br>必须先进行解压,然后将每个文件夹复制到 Micro Vault 设备上以便使用。 **http://www.sony.net/Products/Media/Microvault/**

de l'ordinateur.

• Un orifice est pratiqué dans le couvercle du Micro Vault pour l'insertion d'une dragonne ou d'un anneau. Lorsque le Micro Vault est suspendu à une dragonne ou à une anneau pendant l'utilisation, prenez garde à ce qu'il ne se détache pas du

couvercle, car vous pourriez le perdre. • Ne pas placer l'appareil dans des endroits :

– sujets à des températures très basses ou très élevées ; – poussiéreux ou sales ;

du soleil.

• Entretien

Nettoyez l'appareil avec un chiffon doux et sec ou avec un chiffon doux légèrement

humecté d'une solution détergente neutre.

Evitez d'utiliser des solvants, par exemple de l'alcool ou de l'essence, qui risquerait de

• Lorsque vous utilisez un concentrateur, vérifiez qu'il est bien auton

ternir la coque de l'appareil.

• Micro Vault est une marque commerciale de Sony Corporation.

• Microsoft et Windows sont des marques déposées de Microsoft Corporation

aux Etats-Unis et dans d'autres pays.

 $-$ exposés à des gaz corrosifs ;

• Mac et Macintosh sont des marques déposées d'Apple Computer Inc. aux Etats-Unis et dans d'autres pays. • Les autres noms de systèmes et de produits apparaissant dans le présent mode d'emploi sont des marques commerciales ou des marques déposées de leurs détenteurs respectifs. Les symboles ™ et ® ont été omis dans ce mode

d'emploi.

l'utilisateur, sont également limités par ces conditions.

• La société décline toute responsabilité pour des dommages ou pertes résultant de l'utilisation de cet appareil, ainsi que pour toute réclamation

déposée par un tiers.

• La société décline toute responsabilité pour : les problèmes de fonctionnement de l'ordinateur ou d'autres appareils découlant de l'utilisation de ce produit ; l'incompatibilité de ce produit avec un ordinateur, un logiciel ou un périphérique particulier ; les conflits d'exploitation avec d'autres logiciels installés ; la perte de données ; tout autre dommage accidentel ou

inévitable.

• La société décline toute responsabilité pour les dommages financiers, la perte de bénéfices, les réclamations de tiers ou tout autre événement découlant de l'utilisation du logiciel fourni avec cet appareil.

• Les caractéristiques techniques du logiciel sont sujettes à modification sans préavis.

**Deutsch ACHTUNG**

**Von Kindern fernhalten. Bei versehentlichem Verschlucken**

**unverzüglich einen Arzt konsultieren.**

**Für Kunden in Europa**

Dieses Gerät erfüllt die folgenden europäischen Richtlinien: 89/336/EWG, 92/31/EWG (EMV-Richtlinie) 93/68/EWG (Richtlinie zum CE-Zeichen)

Dieses Produkt entspricht den europäischen Normen EN55022 Klasse B und EN55024 für die Verwendung in folgenden Gebieten: Wohngebiete, Gewerbegebiete und Leichtindustriegebiete.

**Wenn Sie das USB-Speichermedium zum ersten Mal**

**benutzen (Installieren des Gerätetreibers)**

Normalerweise wird der Gerätetreiber automatisch installiert, wenn Sie den Micro Vault anschließen. Bei einigen USB 2.0-Karten oder -Platinen müssen Sie die Installation jedoch manuell starten. Gehen Sie nach den Anweisungen auf dem Bildschirm vor, um

einen geeigneten Treiber zu suchen.

**Hinweis:**

Windows 98 und Windows 98SE werden nicht unterstützt.

**Grundfunktionen**

**Hinweis:**

• Trennen Sie die Verbindung mit dem Micro Vault bitte ordnungsgemäß wie in diesem Handbuch beschrieben. Andernfalls werden Daten möglicherweise nicht korrekt

aufgezeichnet.

• Wenn der USB-Anschluss nicht leicht zugänglich ist, können Sie den Micro Vault über

verfügen. **Anschließen**

Anschluss am Com

Nehmen Sie die Kappe vom Micro Vault ab und schließen Sie ihn an einen USB-

**Unter Windows Me, Windows 2000 oder Windows XP**

Wenn der Micro Vault an den Computer angeschlossen ist, wird das Laufwerksymbol für das Micro Vault-Gerät angezeigt. (Der Laufwerkname hängt von Ihrem Computersystem ab.) Jetzt können Sie Daten auf den Micro Vault kopieren, indem Sie einfach Dateien und Ordner auf das Laufwerksymbol ziehen, wie Sie es auch beim Kopieren von Daten auf

eine Festplatte oder Diskette tun. **Unter Mac OS 9.0 und höher**

Wenn der Micro Vault an den Computer angeschlossen ist, wird das Laufwerksymbol für das Micro Vault-Gerät angezeigt. Jetzt können Sie Daten auf den Micro Vault kopieren, indem Sie einfach Dateien und Ordner auf das Laufwerksymbol ziehen, wie Sie es auch beim Kopieren von Daten auf

eine Festplatte oder Diskette tun. **Bedeutung der Anzeige**

Wenn der Micro Vault in Betrieb ist, leuchtet die Anzeige und zeigt den Status des Geräts

wie folgt an.

**Status der Anzeige Bedeutung** Aus Bereitschaft

Ein Datenübertragung läuft (Trennen Sie den Micro

Vault nicht vom Computer, während die Anzeige

blinkt.)

**Trennen der Verbindung**

**Unter Windows Me oder Windows 2000**

**Unter Windows XP**

**Unter Mac OS 9.0 und höher**

Ziehen Sie das Micro Vault-Symbol in den Papierkorb. Überprüfen Sie, ob sich der Micro Vault im Bereitschaftsmodus befindet, und trennen Sie den Micro Vault dann vom Computer.

**Hinweis zu Softwareanwendungen**

**Hinweise zur Verwendung**

Wenn die Software beim Gebrauch instabil wird, laden Sie von folgendem URL die neueste Version der Software herunter und installieren Sie sie. http://www.sony.net/Products/Media/Microvault/ • Verwenden Sie zum Formatieren des Geräts die Formatiersoftware, die Sie von der Website herunterladen können. Um eine Änderung der Spezifikationen zu vermeiden, formatieren Sie das Gerät ausschließlich auf diese Weise. • Der Micro Vault funktioniert möglicherweise nicht ordnungsgemäß, wenn er an den<br>Computer angeschlossen ist, während dieser gestartet, neu gestartet oder aus dem<br>Energiesparmodus aktiviert wird. Trennen Sie den Micro Vaul Computer, bevor Sie eine dieser Funktionen ausführen. • An der Kappe des Micro Vault befindet sich am Rand ein Loch für einen Riemen oder einen Ring. Wenn Sie einen Riemen oder Ring anbringen und den Micro Vault daran hängen lassen, während Sie ihn verwenden, besteht die Gefahr, dass er von der Kappe fällt und verloren geht. • Stellen Sie das Gerät nicht an einen Ort, an dem es folgenden Bedingungen ausgesetzt

ist:

### **Italiano ATTENZIONE**

**Tenere fuori dalla portata dei bambini. In caso di ingestione, consultare immediatamente un medico.**

# **Per gli utenti in Europa**

## **Uso iniziale del supporto di memorizzazione USB (installazione del driver di periferica)**

- Generalmente, il driver di periferica viene installato automaticamente collegando Micro Vault. Tuttavia, con alcune schede USB 2.0, potrebbe essere necessario avviare manualmente l'installazione. Seguire le istruzioni a schermo per eseguire la ricerca del driver adatto.
- **Nota:** Windows 98 e Windows 98SE non sono supportati.

# **Operazioni di base**

#### **Impostazione**

Rimuovere il coperchio da Micro Vault, quindi collegare il supporto di memorizzazione ad una delle porte USB del computer.

# **Se i sistemi in uso sono Windows Me, Windows 2000 o Windows XP**

Una volta collegato Micro Vault al computer, viene visualizzata l'icona dell'unità relativa alla periferica Micro Vault. Il nome dell'unità varia in base al computer in uso. A questo punto, è possibile copiare e salvare i dati in Micro Vault trascinando i file e le cartelle in corrispondenza dell'icona dell'unità, allo stesso modo delle operazioni di copia dei dati in un disco fisso o in un dischetto floppy.

## **Se il sistema in uso è Mac OS 9.0 o successivo**

- Una volta collegato Micro Vault al computer, viene visualizzata l'icona dell'unità relativa alla periferica Micro Vault. A questo punto, è possibile copiare e salvare i dati in Micro Vault trascinando i file e le cartelle in corrispondenza dell'icona dell'unità, allo stesso modo delle operazioni di copia
- dei dati in un disco fisso o in un dischetto floppy.

# **Significato dell'indicatore**

- Se Micro Vault è in uso, l'indicatore ne mostra lo stato nel modo seguente. **Stato dell'indicatore**
- Attesa Acceso Trasferimento dei dati in corso (non rimuovere Micro
- Vault mentre l'indicatore lampeggia).

#### **Scollegamento**

**Se il sistema in uso è Windows Me o Windows 2000** Nella barra delle applicazioni in basso a destra sullo schermo, fare doppio clic su (Scollegare o rimuovere una periferica hardware). Nella finestra che viene visualizzata, selezionare il nome della periferica che si desidera rimuovere, quindi fare clic sul pulsante [Disattiva]. Quando viene visualizzata la schermata [Disattivazione di una periferica hardware], assicurarsi che le informazioni visualizzate siano corrette, quindi

fare clic sul pulsante [OK]. Quando viene visualizzato un messaggio che indica che è

Nella barra delle applicazioni in basso a destra sullo schermo, fare doppio clic su (Rimozione sicura dell'hardware). Nella finestra che viene visualizzata, selezionare il nome della periferica che si desidera rimuovere, quindi fare clic sul pulsante [Disattiva]. Quando viene visualizzata la schermata [Disattivazione di una periferica], assicurarsi che le informazioni visualizzate siano corrette, quindi fare clic sul pulsante OK. Quando viene visualizzato il messaggio "E' possibile rimuovere l'hardware", scollegare Micro

Vault. **Se il sistema in uso è Mac OS 9.0 o successivo**

Trascinare l'icona di Micro Vault nel cestino. Assicurarsi che Micro Vault si trovi nel

modo di attesa, quindi scollegare il supporto di memorizzazione. **Informazioni sulle applicazioni software**

**Informazioni su Password Lock**

È possibile scaricare applicazioni software utili all'indirizzo Internet riportato di seguito. Poiché il software è compresso, per utilizzarlo occorre estrarlo e copiare ogni cartella in

Micro Vault.

**http://www.sony.net/Products/Media/Microvault/**

**Note sull'uso**

Se durante l'uso il software presenta dei problemi, accedere all'indirizzo Internet riportato di seguito per scaricare e installare la versione più recente

del software.

in altri mod

http://www.sony.net/Products/Media/Microvault/

• Per la formattazione dell'unità, utilizzare l'apposito software, che è possibile scaricare dal sito Web. Onde evitare eventuali modifiche delle specifiche, non formattare l'unità

• È possibile che Micro Vault non funzioni correttamente se viene collegato al computer al momento dell'avvio, del riavvio o del ripristino dal modo di risparmio energetico.<br>Scollegare sempre Micro Vault dal computer prima di effettuare tali operazioni.<br>• L'estremità del coperchio di Micro Vault è dotata di u linguetta o di un anello. Prestare attenzione se Micro Vault viene tenuto da una linguetta o da un anello durante l'uso in quanto è possibile che cada.

• Non posizionare la periferica nei seguenti luoghi:

– esposti a gas corrosivi – esposti alla luce solare diretta

• Pulizia

Per la pulizia, utilizzare un panno morbido asciutto o un panno morbido leggermente

imbevuto con una soluzione detergente neutra.

Non utilizzare alcun tipo di solvente, quali alcol o benzene in quanto potrebbero

– soggetti a polvere o sporcizia<br>– soggetti a vibrazioni

• Micro Vault è un marchio di fabbrica di Sony Corporation.

soggetti a elevata umidità

anneggiare il rivestimento.

• Microsoft e Windows sono marchi di fabbrica registrati di Microsoft Corporation

negli Stati Uniti e in altri paesi.

• La garanzia del prodotto è limitata esclusivamente al supporto di

memorizzazione USB stesso, utilizzato normalmente, in conformità con le presenti istruzioni per l'uso e impiegando gli accessori in dotazione con il prodotto nell'ambiente operativo specificato o consigliato. Sono inoltre soggetti alle suddette restrizioni i servizi forniti dalla società, quali il supporto tecnico. • La società non potrà essere ritenuta responsabile di danni o perdite derivanti

dall'uso del presente prodotto né di rivendicazioni di terzi. • La società non potrà essere ritenuta responsabile di: problemi relativi al computer o ad altri elementi hardware derivanti dall'uso del prodotto; idoneità del prodotto ad hardware, software o periferiche specifici; conflitti del sistema operativo con altri software installati; perdita di dati; altri danni accidentali o

imprevedibili.

• La società non potrà essere ritenuta responsabile di danni finanziari, perdite di profitto, rivendicazioni di terzi e così via derivanti dall'uso del software in

dotazione con il prodotto.

• Le specifiche del software sono soggette a modifiche senza preavviso.

請將本品放在兒童接觸不到的地方。如果吞食,立即請醫生救治 當第一次使用 USB 儲存媒體時 (安裝設備驅動程式)

中文 警告

索合適的驅動程式。

註︰

不支持 Windows 98 和 Windows 98SE 。

基本操作

註: • 請按本手冊中介紹的步驟正確刪除 Micro Vault 。否則不能正確錄製資料。 • 如果很難直接連上 USB 端口連接器,可以使用 USB 集線器把 Micro Vault 連到電 腦上的 USB 端口連接器上。 • 當使用集線器時,請確保其由自帶電源供電。

一般來說,當Micro Vau1t連接到電腦上時,自動安裝設備驅動程式。但是,對某<br>些USB 2.0卡或接口板,可能需要手動進行起始安裝。請按螢幕上顯示的說明,搜

## 設定

取下 Micro Vault 的保護套並將它連到電腦的 USB 端口。

當蓮行 Windows Me , Windows 2000 , 或 Windows XP 時<br>一旦Micro Vau1t連上電腦,Micro Vau1t設備的驅動器圖示即出現。(驅動器名

# 指示燈的意義

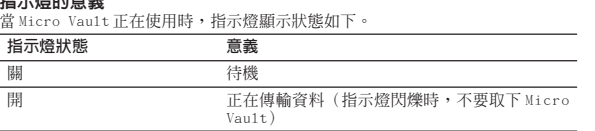

關 待機

取出

當運行 Windows Me 或 Windows 2000 時 雙擊螢幕右下方任務欄的 [笑](拔下或彈出硬體)。在出現的窗口中,選擇要取下<br>設備的名稱,然後單擊 [Stop] 按鈕。當 [Stop a Hardware Device] 螢幕出現時, 。<br>確認顯示資料正確,然後單擊[OK]按鈕。當出現訊息顯示可以安全取下設備時,取 出 Micro Vault 。

## 當運行 Windows XP 時

雙擊螢幕右卜方任務欄上的 |③(安全取下硬體)。在出現的窗口中,選擇要取下<br>設備的名稱,然後單擊 [Stop] 按鈕。當 [Stop a Hardware Device] 螢幕出現時,<br>確認顯示資訊正確,然後單擊0K按鈕。當 "Safe to Remove Hardware" 訊息出現 時,取出 Micro Vau1t 。

# 當運行 Mac OS 9.0 及其以上版本時

把 Micro Vault 圖示拖到資源回收筒。確認 Micro Vault 處於待機狀態後,取出 Micro Vault 。

# 關於軟體應用程式

您可以從下面的URL下載有用的軟體應用程式。由於該軟體為壓縮軟體,因此您必 須先進行解壓,然後將每個資料夾拷貝到 Micro Vault 設備上以便使用。 **http://www.sony.net/Products/Media/Microvault/**

# 使用注意事項

如果在使用中該軟體變得不穩定,請訪問以下URL下載並安裝該軟體的最新版

本。 http://www.sony.net/Products/Media/Microvault/

– 非常潮濕的地方 – 震動大的地方 – 有腐蝕性氣體的地方 – 陽光直射的地方

• 清潔

用軟的乾布或稍沾上中性洗潔溶液的軟布清潔本機。 不要使用任何種類的溶劑,如酒精或苯,它們可能損壞表面。

– 灰塵多或髒的地方<br>– 震動大的地方<br>– 陽光直射的地方

• 軟體規格如有變動,恕不通知。

对中国地区用户质量保证

如果你对该产品有任何问题 , 可致电客户信息中心 , 中国地区电话: 800-810-2228;

或发电子邮件至: ccc@sony.com.cn

我们对该产品的质量保证期为一年(质量保证期自购买日期起计算 , 请务必妥善保 存发票 , 在获取免费更换或退款的服务时需出示该发票的原件 , 否则无法享受该项 质量保证服务)。如果在此期间经我公司确认产品确实存在因原材料或制造工艺问题 而导致的质量缺陷,我们将提供免费更换或按原发票面额全额退款的质量保证服务。

(注: 此质量保证的最终解释权归索尼(中国)有限公司公司所有 有关更换或退货服务祥呈 , 请致电客户信息中心或参阅索尼中国网页

http://www.sony.com.cn (Micro Vault 部分)

当第一次使用 USB 存储介质时(安装设备驱动程序) 一般来说,当 Micro Vault 连接到计算机上时,自动安装设备驱动程序。但是,对 某些 USB 2.0 卡或接口板,可能需要手动进行起始安装。请按屏幕上显示的说明,

搜索合适的驱动程序。

注:

不支持 Windows 98 和 Windows 98SE。

基本操作

到电脑上的 USB 端口连接器上。 • 当使用集线器时,请确保其由自带电源供电。

设置

保存到 Micro Vault 上,如同复制数据到硬盘或软盘上的操作。

待机

当运行 Mac OS 9.0 及其以上版本时

指示灯状态 意义

指示灯的意义

当 Micro Vault 正在使用时,指示灯显示状态如下。

Vault)

Micro Vault 上, 如同复制数据到硬盘或软盘上的操作

한국어

경고

어린이 손이 닿지 않는 장소에 보관하십시오. 만일 삼켰을 때에는 즉시 의사의 진

인증번호:

.<br>기기는 가정용으로 전자파 적합등록을 한 기기로서 주거지역에서는 물론 모든 지역에

단을 받아 주십시오. 한국 사용자분께

**MIC** 

**서 사용할 수 있습니다.**

USB 저장 매체를 처음 사용할 때에는(장치 드라이버를 설치하기) **일반적으로 Micro Vault를 연결하면 장치 드라이버가 자동 설치됩니다. 단 일부 USB 2.0 카드 또는 보드에서는 수동으로 설치를 시작해야 하는 경우가 있습니다. 화면에 표시**

**되는 지시에 따라 적절한 드라이버를 검색하여 주십시오.**

주의점:

**Windows 98 및 Windows 98SE는 지원하지 않습니다.**

기본적인 조작 주의점:

• **본 사용설명서에 기재된 순서에 따라 Micro Vault를 바르게 분리하여 주십시오. 그렇**

**지 않으면 데이터가 바르게 기록되지 않는 경우가 있습니다.**

• **USB 포트 커넥터가 사용하기 불편할 때에는 USB 허브를 사용해서 컴퓨터 USB 포**

**트 커넥터에 Micro Vault를 장착할 수 있습니다.**

• **허브를 사용할 때에는 전용 전원을 갖춘 제품을 사용하여 주십시오.**

설정

**Micro Vault의 캡을 벗기고 그것을 컴퓨터 USB 포트에 연결합니다.** Windows Me, Windows 2000 또는 Windows XP를 사용하는 경우 **Micro Vault를 컴퓨터에 연결하면 Micro Vault 장치 드라이브 아이콘이 나타납니다.**

**(컴퓨터 시스템에 따라 드라이브명이 다릅니다.)**

**이것으로 데이터를 하드디스크나 플로피 디스크에 복사하는 것과 마찬가지로 드라이브 아 이콘에 파일 및 폴더를 드래그해서 데이터를 복사하고 Micro Vault에 저장할 수 있습니**

**다.**

Mac OS 9.0 이상을 사용하는 경우

**Micro Vault를 컴퓨터에 연결하면 Micro Vault 장치 드라이브 아이콘(D:)이 나타납 니다. 이것으로 데이터를 하드디스크나 플로피 디스크에 복사하는 것과 마찬가지로 드라이브 아 이콘에 파일 및 폴더를 드래그해서 데이터를 복사하고 Micro Vault에 저장할 수 있습니**

**다.** 표시등의 의미

**Micro Vault의 사용 중에 표시등은 상태를 다음과 같이 나타냅니다.**

표시등의 의미 의미 **오프 대기중**

**온 데이터 전송 중(표시등이 점멸하는 동안은 Micro Vault를 분리**

**하지 마십시오.)**

분리

Windows Me 또는 Windows 2000를 사용하는 경우

Windows XP를 사용하는 경우

**분리하여 주십시오.**

Mac OS l0 이상을 사용하는 경우

**Micro Vault 아이콘을 휴지통에 드래그합니다. Micro Vault가 대기 모드인지 확인한 후에 Micro Vault를 분리합니다.**

소프트웨어 프로그램에 대하여

**아래의 URL에서 편리한 소프트웨어 프로그램을 다운로드할 수 있습니다. 소프트웨어는 압축되어 있으므로 압축 해제한 후 각 폴더를 Micro Vault 장치에 복사해서 사용하여 주**

**십시오.**

**http://www.sony.net/Products/Media/Microvault/**

사용상의 주의

**소프트웨어가 사용 중에 불안정해졌을 때에는 아래의 URL에 접속해서 소프트웨어**

**의 최신 버전을 다운로드 및 설치하여 주십시오. http://www.sony.net/Products/Media/Microvault/**

• **장치를 포맷팅할 때에는 웹사이트에서 포맷 소프트웨어를 다운로드해서 사용하여 주 십시오. 규격이 변경되는 것을 방지하기 위하여 그 밖의 방법으로 장치를 포맷하지 마**

**십시오.**

• **컴퓨터를 시동 또는 재시동, 잠자기 모드에서 복귀한 후에 컴퓨터에 연결되어 있으면 Micro Vault가 정상으로 작동하지 않는 경우가 있습니다. 상기와 같은 경우에는 조작 하기 전에 Micro Vault를 반드시 컴퓨터에서 분리하여 주십시오.** • **Micro Vault 캡 끝에는 스트랩이나 링 장착용 구멍이 있습니다. Micro Vault가 캡 에서 빠지지 않게되는 경우가 있으므로 사용 중에 Micro Vault가 스트랩이나 링에서**

**늘어지지 않도록 주의하십시오.**

• **본 제품은 다음과 같은 장소에 설치하지 마십시오:**

– **온도가 매우 높거나 낮은 장소** – **먼지가 많거나 심하게 더러운 장소**

– **습도가 매우 높은 장소** – **진동이 있는 장소**

– **부식성 가스가 있는 장소** – **직사광선이 닿는 장소**

• **클리닝**

**본 제품은 마른 부드러운 헝겊이나 중성 세제로 살짝 적신 부드러운 헝겊으로 닦아내**

**십시오.**

**알코올 또는 벤젠 등의 용해제는 표면이 손상될 염려가 있으므로 사용하지 마십시오.** • **Micro Vault는 Sony Corporation의 상표입니다.** • **Microsoft 및 Windows는 미국 및 그 밖의 나라에 있는 Microsoft Corporation**

**의 등록 상표입니다.**

• **Mac 및 Macintosh는 미국 및 그 밖의 나라에 등록된 Apple Computer Inc.의 상**

**표입니다.**

• **본 사용설명서에서 사용하는 그 밖의 시스템명이나 제품명은 각 소유자의 등록상표 또**

**는 상표입니다. 본 사용설명서에서는 TM 및** ®**기호는 사용하지 않았습니다.**

• **당사 제품 보증은 본 사용설명서 및 본 제품에 부속된 액세서리를 지정 또는 권장 환경에서 바르게 사용하는 것을 조건으로서 USB 저장 매체 본체만을 대상으로 합**

**니다.**

• **당사는 본 제품의 사용에 의하여 발생된 손해나 손실 또는 제삼자로부터의 청구에**

**대하여 책임지지 않습니다.**

• **당사는 다음과 같은 사항에 대하여 책임지지 않습니다: 본 제품의 사용에 의한 컴 퓨터 및 그 밖의 하드웨어에 관한 문제, 특정 하드웨어나 소프트웨어, 주변장치와 본 제품의 적합성, 설치한 다른 소프트웨어와의 동작 충돌, 데이터의 손실 및 그 밖**

**의 우발적 또는 피하지 못한 손해.**

• **당사는 본 제품에 부속된 소프트웨어를 사용함으로써 발생된 경제적 손해나 손실 또는 제삼자로부터의 손해배상 청구에 대해서는 일절 책임지지 않습니다.**

• **소프트웨어의 주요 제원은 예고 없이 변경하는 경우가 있습니다.**

# 断开

# 当运行 Windows Me 或 Windows 2000 时

双击屏幕右下方任务栏的 (拔下或弹出硬件)。在出现的窗口中,选择要取下设 备的名称,然后单击 [Stop] 按钮。当 [Stop a Hardware Device] 屏幕出现时,确 认显示信息正确,然后单击 [OK] 按钮。当出现一条讯息显示可以安全取下设备 时,断开 Micro Vault。

# 当运行 Windows XP 时

把 Micro Vault 图标拖到回收站。确认 Micro Vault 处于待机状态后,断开 Micro Vault。

### 关于软件应用程序

### **http://sony.com.cn**

**http://www. sonystyle.com.cn/minisite/mv**

# 使用注意事项

- 如果在使用中该软件变得不稳定,请访问以下 URL 下载并安装该软件的最新 版本。 http://www.sony.net/Products/Media/Microvault/ • 当格式化设备时,请使用您从网站上下载的格式化软件。为避免改变产品规格,<br> 请勿以其他方式格式化设备。 • 当计算机启动、重新启动或从睡眠模式恢复时,如果把 Micro Vault 连到计算
- コロン、Harro Vault 可能无法正常工作。在进行这些操作前, 务必从计算机上断<br>机上, Micro Vault 可能无法正常工作。在进行这些操作前, 务必从计算机上断 – 开 Micro Vault。<br>• Micro Vault 外套的边沿有一个孔,可以挂带子或环。当使用 Micro Vault 时,<br>- 如果 Micro Vault 挂在带子或环上,请务必小心。因为 Micro Vault 有可能从
- 外套中跌落而损坏。 • 不要将本机放在以下位置:
- 非常冷或热的地方 灰尘多或脏的地方 – 非常潮湿的地方<br>有腐蚀性气体的地方 – – – – – – – – – 阳光直射的地方
- 有腐蚀性气体的地方 阳光直射的地方 • 清洁 用软的干布或稍沾上中性洗洁溶液的软布清洁本机。
- 
- 

册。 • 出现在本手册中的其它系统名称和产品名称是它们各自所有者的注册商标或商标。 注意,本手册不使用 ™ 和 ® 符号。

- 我们的产品担保仅限于 USB 介质本身,且要遵守这些操作说明,使用本机<br>- 附带的附件,在指定或推荐的系统环境下正常使用。本公司提供的服务,如
- 用户支持,也受这些限制。<br>• 本公司对因使用本机导致的损害或损失,或任何第三方的索赔不承担责任。
- 本公司对下列情况不承担任何责任: 由于使用本产品导致您的计算机或其它<br>- 硬件出现的问题; 本产品对特定硬件、软件或外设的适应性; 和安装的其它<br>- 软件产生操作冲突; 数据损失; 或其它意外或不可避免的损害。<br>- 本公司对因使用随本机附带的软件而产生的财务损失、利润损失、第三方的

기기의 명칭 USB STOBAGE MEDIA 모델 명: USM512E,USM1GE

인증받은자의 상호: 소니코리아 (주) ESEEM1821 프로그램<br>**제조년월일:** 별도표기<br>**제조자(국):** SONY CORP/말레이시아

USM512E:E-D900-04-0261(B) USM1GE: E-D900-04-4389(B)

索赔等不承担任何责任。 • 软件规格如有变动,恕不通知。

\* 以上内容和中国法律规定不符之处 , 以中国法律为准。

- 不要使用任何种类的溶剂,如酒精或苯,它们可能损坏表面。<br>• Micro Vault 是 Sony 公司的商标。<br>• Micro Vault 是 Sony 公司的rosoft 公司在美国和其它国家的法册商标。<br>• Mac 和 Macintosh 是 Apple Computer 公司的商标,已在美国和其它国家注
- 

Download from Www.Somanuals.com. All Manuals Search And Download.

# **Polski**

# **OSTRZEŻENIE**

**Chronić przed dziećmi. W razie połknięcia należy bezzwłonie zwrócić się do lekarza.**

**Nie narażać zespołu na działanie deszczu lub wilgoci, aby uniknąć pożaru lub porażenia elektrycznego.**

**Nie należy otwierać obudowy, aby nie dopuścić do porażenia prądem elektrycznym.**

# **Dla Klientów w Europie**

Ten produkt spełnia następujące Dyrektywy Unii Europejskiej, 89/336/EEC, 92/31/EEC (Dyrektywa EMC) 93/68/EEC (Dyrektywa Oznaczeń CE) Niniejszy produkt odpowiada ograniczeniom EN55022 Klasa B oraz EN55024 dla używania w następujących obszarach: mieszkalnym, handlowym i z

#### przemysłem lekkim.

### **Pierwsze użycie nośnika danych USB (instalowanie sterownika urządzenia)**

Zazwyczaj instalacja sterownika urządzenia następuje automatycznie po podłączeniu Micro Vault. Jednakże w przypadku niektórych kart lub płyt USB 2.0 może wystąpić

- 
- konieczność ręcznego zainicjowania instalacji. Należy wykonywać instrukcje wyświetlane na ekranie w celu wyszukania

odpowiedniego sterownika.

- **Uwaga:** Systemy Windows 98 i Windows 98SE nie są obsługiwane.
- **Podstawy użytkowania**

## **Uwaga:**

**Znaczenie sygnalizacji wskaźnika świetlnego** Kiedy używane jest urządzenie Micro Vault, wskaźnik świetlny sygnalizuje jego stan w następujący sposób

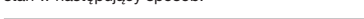

- Prosimy prawidłowo wyjmować Micro Vault wykonując procedurę opisaną w tej instrukcji. W przeciwnym razie dane mogą nie zapisać się prawidłowo • Jeśli złącze portu USB jest trudno dostępne, można wykorzystać koncentrator
- USB do przyłączania Micro Vault do złącza portu USB komputera. W przypadku korzystania z koncentratora należy upewnić się, że ma on

# własne zasilanie

## **Ustawianie**

Zdjąć pokrywkę z Micro Vault i przyłączyć go do portu USB komputera. **Środowisko systemu operacyjnego Windows Me, Windows 2000 lub**

Kliknij dwukrotnie (Odepnij lub Usuń sprzęt) w zasobniku zadań u dołu ekranu z prawej strony. W otwartym oknie zaznacz nazwę urządzenia, które ma być usunięte, a następnie kliknij przycisk Wyłącz. Kiedy pojawi się okno Wyłącz urządzenie sprzętowe, sprawdź, czy zostały wyświetlone poprawne informacje, a następnie kliknij przycisk OK. Po wyświetleniu komunikatu sygnalizującego, że można bezpiecznie wyjąć urządzenie, odłącz nośnik Micro Vault.

### **Windows XP**

Kliknij dwukrotnie (Usuń bezpiecznie sprzęt) w zasobniku zadań u dołu ekranu z prawej strony. W otwartym oknie zaznacz nazwę urządzenia, które ma być usunięte, a następnie kliknij przycisk Wyłącz. Kiedy pojawi się okno Wyłącz urządzenie sprzętowe, sprawdź, czy zostały wyświetlone poprawne informacje,<br>a następnie kliknij przycisk OK. Po wyświetleniu komunikatu "Można<br>bezpiecznie usunąć urządzenie" odłącz nośnik Micro Vault.

#### Kiedy tylko nośnik danych Micro Vault zostanie przyłączony do komputera, pojawi się ikona napędu Micro Vault. (Nazwa napędu może być różna, zależności od używanego systemu komputerowego.)

Możesz teraz kopiować i zapisywać dane na nośniku Micro Vault przeciągając i ipuszczając pliki i foldery na ikonę napędu, tak samo jak w przyp kopiowania danych na dysk twardy lub dyskietkę.

## **Środowisko systemu Mac OS 9.0 i wyższych wersji**

Kiedy Micro Vault zostanie przyłączony do komputera, pojawia się ikona napędu urządzenia Micro Vault. Możesz teraz kopiować i zapisywać dane na nośniku Micro Vault przeciągając i upuszczając pliki i foldery na ikonę napędu, tak samo jak w przypadku

- Tento produkt vyhovuje těmto evropským směrnicím, 89/336/EEC, 92/31/EEC (Směrnice EMC) 93/68/EEC (Směrnice o značce CE) Tento výrobek je v souladu se směrnicemi EN55022 třída B a EN55034 pro
- použití v následujících oblastech: doma, v práci a lehkém průmy **Před prvním použitím USB paměti (instalace ovládače**
- **USB)** Obvykle se po připojení Micro Vault k počítači automaticky nainstaluje správný
- .<br>ovládač U některých desek s USB 2.0 může být nutné spustit instalaci ručně.
- Postupujte podle pokynů na obrazovce.
- **Poznámka:** Nejsou podporovány systémy Windows 98 a Windows 98SE.
- **Základní operace**
- **Poznámka:**
- Odstraňujete-li aplikaci Micro Vault, postupujte podle pokynů na obrazovce. Jinak nemusí dojít ke správnému záznamu dat.
- Pokud port USB není přístupný, můžete zařízení Micro Vault připojit k portu USB počítače konektorem USB. • Chcete-li použít rozbočovač, musí mít vlastní napájen

## kopiowania danych na dysk twardy lub dyskietkę.

**Znaczenie stanu wskaźnika świetlnego** Wyłączony **Stan oczekiwania** Włączony Przekazywanie danych w toku (Nie należy wyjmować nośnika Micro Vault, gdy wskaźnik świetlny migocze.)

#### **Odłączanie**

#### **Środowisko systemu Windows Me lub Windows 2000**

toto zařízení Můžete kopírovat a ukládat data na zařízení Micro Vault přetažením souborů a složek na ikonu disku tak, jako byste kopírovali data na pevný disk nebo na disketu.

#### **Środowisko systemu Windows XP**

Klikněte na (Safely Remove Hardware) na panelu úlohy v pravé dolní části obrazovky. Jakmile se zobrazí okno, vyberte název zařízení, které má být odstraněno a klepněte na tlačítko Stop. Jakmile se objeví obrazovka Stop a Hardware Device, přesvědčte se, zda je zobrazena správná informace a klepněte na tlačítko OK. Jakmile<br>se zobrazí hlášení "Safe to Remove Hardware", odpojte zařízení Micro Vault.

Z níže uvedené URL adresy si můžete stáhnou různé užitečné aplikace. Vzhledem k tomu, že je software zkomprimovaný, musíte jej nejdříve rozbalit a<br>před použitím příslušný adresář zkopírovat do zařízení Micro Vault.<br>před použitím **http://www.sony.net/Products/Media/Microvault/** 

# **Środowisko systemu Mac OS 9.0 lub w wersji wyższej**

Przeciągnij ikonę Micro Vault do Trash (Kosz systemowy). Po potwierdzeniu, że Micro Vault jest w trybie oczekiwania, odłącz Micro Vault.

### **Oprogramowanie**

Z podanej poniżej strony internetowej można pobrać przydatne oprogramowanie. Ponieważ jest ono skompresowane, aby móc je wykorzystać należy je najpierw rozpakować i skopiować każdy folder do urządzenia Micro

Vault.

#### **http://www.sony.net/Products/Media/Microvault/**

# **Česky**

#### **VAROVÁNÍ Udržovat mimo dosah dětí. Při požití ihned vyhledejte lékaře. Nevystavujte dešti nebo vlhkosti, může dojít k elektrickému šoku. Neotevírejte, může dojít k elektrickému šoku. Servis může provádět jen oprávněná osoba.**

**Pro zákazníky v Evropě**

• Společnost nenese odpovědnost za škody nebo ztráty vyplývající z používání této jednotky, ani za jakékoliv nároky třetí strany. • Společnost nenese odpovědnost za: problémy s počítačem nebo jiným zařízením, jež byly zapříčiněny používáním tohoto výrobku; vhodnost tohoto výrobku pro konkrétní hardware, software nebo periferní zařízení; zní konflikty s jinými instalovanými programy; ztrátu dat; či jiné

# **Nastavení**

- Odstraňte kryt ze zařízení Micro Vault a připojte jej na port USB počítače.
- **Windows Me, Windows 2000 nebo Windows XP** akmile je zařízení Micro Vault připojeno k počítači, zobrazí se ikona disku pro toto zařízení. (Název disku se změní podle systému vašeho počítače.) Můžete kopírovat a ukládat data na zařízení Micro Vault přetažením souborů a
- složek na ikonu disku tak, jako byste kopírovali data na pevný disk nebo na disketu. **Mac OS 9.0 a vyšší**

# Jakmile je zařízení Micro Vault připojeno k počítači, zobrazí se ikona disku pro

#### **Význam indikátorů**

Pokud se zařízení Micro Vault používá, indikátory zobrazují jeho stav následovně. **Význam stavových indikátorů**

Pohotovostní režim vypnut

Probíhá přenos dat (Neodstraňujte zařízení Micro Vault, pokud bliká indikátor.)

**Odpojení**

**Windows Me nebo Windows 2000**

Klikněte na (Unplug or Eject Hardware) na panelu úlohy v pravé dolní části obrazovky. Jakmile se zobrazí okno, vyberte název zařízení, které má být odstraněno a klepněte na tlačítko Stop. Jakmile se objeví obrazovka Stop a Hardware Device, přesvědčte se, zda je zobrazena správná informace a klepněte na tlačítko OK. Jakmile se zobrazí hlášení o úspěšném odstranění zařízení,

odpojte zařízení Micro Vault.

**Windows XP**

**Mac OS 9.0 a vyšší**

Přetáhněte ikonu Micro Vault do koše. Po potvrzení pohotovostního režimu

zařízení Micro Vault odpojte.

**Poznámky k softwarovým aplikacím**

**Poznámky k používání**

- vyhľadajte lekára **Aby ste predišli požiaru alebo elektrickému šoku, nevystavujte** výrobok dažďu alebo vlhkosti.
- **Aby ste predišli elektrickému šoku, neotvárajte skrinku. Prenechajte servisné zásahy kvalifikovaným osobám.**

Tento výrobok spĺňa nasledujúce európske normy: 89/336/EEC, 92/31/EEC (EMC normy) 93/68/EEC (CE normy na označovanie) Tento výrobok je v súlade s EN55022 trieda B a EN55024 pre použitie v nasledujúcich oblastiach: domácnosť, obchod a ľahký priemys

Pokud začne být software během používání nestabilní, navštivte následující URL adresu. Zde si stáhněte a nainstalujte nejnovější verzi softwaru. http://www.sony.net/Products/Media/Microvault/

# Keď používate USB pamäťové médium prvýkrát (pri **inštalácii ovládačov zariadenia)**

Obyčajne sa ovládač zariadenia nainštaluje automaticky po pripojení Micro Vaultu.<br>Avšak pri niektorých USB 2.0 kartách alebo doskách budete musieť spustiť inštaláciu ručne.

neformátujte zařízení žádným jiným způsobem.

- Pri odpájaní Micro Vaultu postupujte, prosím, presne podľa návodu opísaného<br>v tomto návode. V opačnom prípade sa môže stať, že údaje nebudú zaznamenané správne.
- Ak konektor USB portu nie je ľahko prístupný, môžete na pripojenie Micro<br>Vaultu ku konektoru USB portu na vašom počítači použiť USB rozbočovač. • Ak používate rozbočovač, skontrolujte, či je samonapájací.

• Neformátujte zařízení na počítači, aby nedošlo ke změnám specifikace. • Zařízení Micro Vault nemusí fungovat správně, je-li k počítači připojeno při jeho spuštění, restartování nebo obnovení z režimu spánku. Před prováděním těchto činností vždy zařízení Micro Vault odpojte od počítače. · Okraj uzávěru zařízení Micro Vault má otvor pro řemínek nebo prsten. Buďte opatrní, pokud při používání necháte zařízení Micro Vault viset z řemínku

- Po pripojení Micro Vaultu k počítaču sa objaví ikona disku Micro Vault. Teraz môžete kopírovať a ukladať dáta na Micro Vault preťahovaním súborov a adresárov na ikonu disku presne tak, ako keby ste kopírovali dáta na pevný disk alebo na floppy disk.
- **Významy kontrolky** Keď je Micro Vault v prevádzke, kontrolka ukazuje jeho stav nasledovne.

# **Význam stavu** kontrolky

nebo prstenu, protože by mohlo spadnout a ztratit se.

– extrémně horká nebo studená – prašná nebo špinavá – velice vlhká – vibrující

• Neumísťujte jednotku do míst, která jsou:

– vystavená korozivním plynům – vystavená přímému slunečnímu světlu

• Čištění

Jednotku čistěte jemnou vlhkou látkou nebo jemnou látkou lehce namočenou

slabým čistícím prostředkem.

Nepoužívejte žádné rozpouštědlo, jako alkohol nebo benzín, které by mohlo poškodit povrch.• Micro Vault je obchodní značka firmy Sony. • Microsoft a Windows jsou registrovanými obchodními značkami firmy

> Dvakrát kliknite na 长 "Odpojiť alebo vysunúť hardvér" v dolnej pravej časti<br>obrazovky na paneli úloh. V okne, ktoré sa objaví, zvoľte meno zariadenia, ktoré má byť odstránené a potom kliknite na tlačidlo Stop. Keď sa objaví "Zastaviť hardvérové zariadenie", presvedčte sa, že je zobrazená správna informácia a<br>potom kliknite na tlačidlo OK. Keď sa objaví odkaz, že zariadenie môže byť bezpečne odstránené, odpojte Micro Vault.

Microsoft v USA a v jiných zemích.

Dvakrát kliknite na <sub>192</sub> "Bezpečne odstrániť hardvér" v dolnej pravej časti obrazovky na paneli úloh. V okne, ktoré sa objaví, zvoľte meno zariadenia, ktoré<br>má byť odstránené a potom kliknite na tlačidlo Stop. Keď sa objaví "Zastaviť hardvérové zariadenie", presvedčte sa, že je zobrazená správna informácia a potom kliknite na tlačidlo OK. Keď sa objaví odkaz "Môžete bezpečne odstrániť hardvér", odpojte Micro Vault.

Užitočné softvérové aplikácie môžete prevziať z nižšie uvedených webových lokalít. Pretože tento softvér je skomprimovaný, musíte ho najskôr rozbaliť a aby<br>ste ho mohli používať, musíte nakopírovať každý priečinok do zariadenia Micro Vault.

• Mac a Macintosh jsou obchodními značkami firmy Apple Computer, Inc., registrovanými v USA a v jiných zemích. • Další názvy systémů a výrobků v této příručce jsou registrovanými obchodními známkami nebo obchodními známkami jejich příslušných vlastníků. Všimněte si, že v této příručce se nepoužívají symboly ™ a ®. • Naše záruka na výrobek se vztahuje pouze na samotné ukládací médium USB, pokud se používá normálně ve shodě s těmito provozními pokyny a s příslušenstvími, která jsou spolu s touto jednotkou používána ve specifickém nebo doporučeném systémovém prostředí. Služby poskytované společností, jako je uživatelská podpora, rovněž podléhají

těmto omezením.

• Microsoft a Windows sú registrované obchodné známky firmy Microsoft Corporation v Spojených štátoch amerických a iných krajinác

náhodné nebo nevyhnutelné škody.

• Společnost nenese odpovědnost za finanční ztráty, ztráty zisku, nároky třetích stran atd., plynoucí z používání programu dodaného spolu s touto

jednotkou.

• Specifikace software může podléhat změně bez upozornění.

**Magyar Figyelmeztetés**

**Tartsa távol a gyerekektől. A berendezés lenyelése esetén azonnal**

**keressen fel egy orvost.**

**Tűz és áramütés veszély! Tartsa távol esős és nyirkos környezettől.**

A Micro Vault géphez való csatlakoztatása után megjelink a Micro Vault egység ikonja. Ezek után elkezdheti az adatok másolását és mentését a Micro Vaultra az állományok és mappák egyszerű áthúzásával az egység ikonjára hasonlóan, mint a merevlemezre vagy a hajlékonylemezre való másolásnál.

**A jelzőlámpa jelentősége**<br>Ha a Micro Vault üzemben van, a jelzőlámpa a következőképpen mutatja a

**Elektromos sokk elkerülése végett ne nyissa ki a dobozt. Mindennemű szervizelést bízzon szakemberre.**

**Az európai felhasználóknak**

Ha a jelzőlámpa nem világít az egység készenléti üzemmódban van.

E termék megfelel a következő európai normáknak: 89/336/EEC, 92/31/EEC (EMC normák) 93/68/EEC (CE jelölési normák)

E termék megfelel az EN55022 B csoport és az EN55024 normáknak a következő felhasználási területeken: háztartási, üzleti és könnyűipari. **Ha először használja az USB adathordozót**

**(eszközmeghajtó telepítése)**

Általános esetben az eszközmeghajtó automatikusan telepítésre kerül, amikor csatlakoztatja a Micro Vault eszközt. Ennek ellenére lehetnek olyan USB 2.0 kártyák vagy alaplapok, melyeknél kézi

vezérléssel kell elindítani a telepítést.

Kövesse a képernyőn megjelenő utasításokat a megfelelő eszközmeghajtó

kikereséséhez. **Megjegyzés:**

Windows 98 és Windows 98SE nem használható.

**Alapoperációk**

- **Megjegyzés:** • A Micro Vault lekapcsolásánál az útmutatóban leírtak szerint járjon el. Ellenkező esetben előfordulhat, hogy az adatok helytelenül lesznek rögzítve. • Ha az USB port csatlakozó nehezen hozzáférhető, a Micro Vault
	- csatlakoztatásához az USB porthoz USB elosztót használhat. • Csak olyan elosztót (hub) használjon, amely önálló tápellátással rendelkezik.

• A Micro Vault hibásan működhet, ha a számítógép bekapcsolásánál, újraindításánál vagy alvó üzemmódban van a számítógéphez csatlakoztatva. • A Micro Vault fedelének a széle nyílást tartalmaz. Ha a használatnál a Micro Vault vállpánton lóg, vigyázzon, mert könnyen leeshet és elveszhet. • Ne hagyja a berendezést olyan helyen, amely:<br>– nagyon meleg vagy hideg – – poros vagy piszkos

# **Uwagi o korzystaniu z urządzenia**

Jeśli w trakcie użytkowania program zacznie działać niestabilnie, należy odwiedzić następującą stronę internetową, aby pobrać i zainstalować jego najnowszą wersję. http://www.sony.net/Products/Media/Microvault/

#### • Při formátování zařízení použijte formátovací software, který můžete stáhnout z této webové stránky. Chcete-li se vyhnout změnám ve specifikacích, **Nastavenie**

• Az egyébb rendszerek és gyártmányok nevei, amelyek ebben a használati utasításban megjelentek, bejegyzett védjegyek vagy a tulajdonosok védjegyei. Az útmutatóban nem használtuk a ™ és ® megjelöléseket. • A gyártmányunkra adott garancia csak magára az USB egységre vonatkozik annak rendeltetésszerű használatánál, az itt leírt használati útmutatóval illetve a tartozékok használati útmutatójával összhangban, beleértve a softwert is, amely a berendezés tartozéka. A gyártó általi szolgláltatások, mint pl. a felhasználói segítség, szintén e megkötésel

- Záruka na náš výrobok je obmedzená iba na samotný USB disk pri normálnom používaní v súlade s týmito prevádzkovými inštrukciami a s príslušenstvom, ktoré bolo dodané s týmto zariadením v špecifikovanom alebo odporúčanom systémovom prostredí. Služby poskytované spoločnosťou, ako napr. užívateľská podpora, tiež podliehajú týmto obmedzeniam.
- Spoločnosť nemôže prijať zodpovednosť za škody alebo straty<br>vyplývajúce z používania zariadenia, alebo za akékoľvek nároky tretej strany
- Spoločnosť nemôže prijať zodpovednosť za: problémy s počítačom alebo iným hardvérom, ktoré vyplynuli z používania tohoto výrobku; vhodnos tohoto výrobku pre špecifický hardvér, softvér alebo periférie; prevádzkové konflikty s iným inštalovaným softvérom; stratu údajov; .<br>alebo iné nehody alebo neodstrániteľné poškodenia. Spoločnosť nemôže prijať zodpovednosť za žiadne finančné škody, stratu zisku, nároky tretích strán, atď., vyplývajúce z používania softvéru<br>poskytnutého s týmto zariadením. Softvérové špecifikácie môžu byť zmenené bez upozornenia.
- 
- Podczas formatowania urządzenia należy korzystać z oprogramowania formatującego, które można pobrać z witryny sieci Web. Aby uniknąć wszelkich zmian parametrów, nie należy formatować urządzenia w akikolwiek inny sposób
- Prosimy nie formatować urządzenia w swoim komputerze, aby uniknąć zmiany parametrów. • Micro Vault może nie działać prawidłowo, kiedy zostanie podłączony do
- komputera w czasie, gdy jest on uruchamiany, ponownie uruchamiany lub wyprowadzany ze stanu wstrzymania. Zawsze należy odłączyć Micro Vault od komputera przed wykonaniem operacji tego rodzaju.
- Krawędź pokrywki Micro Vault posiada otwór na taśmę lub pierścień. Przy używaniu Micro Vault należy zachować ostrożność, jeśli dopuszcza się do zwisania urządzenia na taśmie lub pierścieniu, ponieważ istnieje możliwość jego upadnięcia i zgubienia.
- Nie umieszczać urządzenia w miejscach:<br>– bardzo goracych lub zimnych zakurzonych lub brudnych – bardzo gorących lub zimnych<br>– bardzo wilgotnych – gdzie występują drgania – narażonych na działanie – wystawionych bezpośrednio na korozyjnych gazów
- Czyszczenie Zespół należy czyścić miękką, suchą szmatką lub miękką szmatką lekko
- zwilżoną roztworem delikatnego detergenta. • Micro Vault jest znakiem towarowym firmy Sony Corporation.
- Microsoft i Windows są zastrzeżonymi znakami towarowymi firmy Microsoft Corporation w Stanach Zjednoczonych i w innych krajach. • Mac i Macintosh są znakami towarowymi firmy Apple Computer, Inc., zarejestrowanymi w U.S.A. i w innych krajach.
- Nazwy innych systemów i produktów, które występują w tej instrukcji, są zarejestrowanymi znakami towarowymi lub znakami towarowymi ich właścicieli. Prosze pamiętać, że symbole ™ i ® nie są stosowane w tej instrukcji.
- Gwarancja naszego produktu obejmuje tylko sam nośnik danych USB, kiedy jest normalnie używany zgodnie z tą instrukcja obsługi oraz z wykorzystaniem wyposażenia dodatkowego, które jest zawarte w tym zespole, w środowisku określonego lub zalecanego systemu. Usługi świadczone przez Firmę, takie jak wsparcie techniczne klienta, podlegają takim samym ograniczeniom.

• Firma nie przyjmuje żadnej odpowiedzialności za szkodę lub stratę spowodowaną używaniem tego zespołu, ani też za roszczenia stron trzecich .

- Firma nie może przyjąć żadnej odpowiedzialności za: problemy związane z komputerem lub innym sprzętem, jakie wyniknęły z używania tego<br>produktu; przydatność tego produktu dla określonego sprzętu,<br>oprogramowania lub urządzeń peryferyjnych; konflikty operacyjne z innym zainstalowanym oprogramowaniem; utratę danych; lub inne przypadkowe bądź nieuniknione szkody.
- Firma nie może przyjąć żadnej odpowiedzialności za szkody finansowe, utratę zysków, roszczenia stron trzecich itd., powstających w związku z
- używaniem oprogramowania dostarczanego z tym zespołem. • Dane techniczne oprogramowania mogą ulec zmianie bez
- powiadomienia.

# **Slovenský UPOZORNENIE**

**Udržujte mimo dosahu detí. V prípade prehltnutia okamžite**

Для чистки устройства используйте мягкую материю - сухую или слегка смоченную мягким моющим средством. Не используйте растворителей, например, спирт или бензин, так как они могут повредить покрытие. • Название Micro Vault является зарегистрированной торговой марко

## **Pre zákazníkov v Európe**

• Mac и Macintosh являются зарегистрированными торговыми марками корпорации Apple Computer в США и других странах. • Все остальные марки и названия продуктов, которые упоминаются в данном руководстве, являются зарегистрированными торговыми марками или принадлежат соответствующим владельцам. Символы ™ и<br>® не используются в данном руководстве. • Гарантии для данного продукта распространяются только на сам компактный переносной накопитель (USB) при его использовании с соблюдением инструкций по эксплуатации, с прилагающимися аксессуарами и в системах с заданными или рекомендованными характеристиками. Объем предоставляемых компанией-производителем услуг по техническому обслуживанию, таких как техническая поддержка клиентов, также определяется указанны

Компания-производитель не несет ответственности за повреждение или потерю устройства в процессе эксплуатации, и за иски

• Компания-производитель не несет ответственности за неисправности вашего компьютера или других устройств, возникающие при использовании данного продукта; за совместимость продукта со специфическим программным или аппаратным обеспечением и периферийными устройствами; за возникновение в процессе работы конфликтов с другими пложениями; за потерю данных, а также за ост

- Postupujte poda inštrukcií zobrazených na monitore, aby ste našli vhodný ovládač.
- **Poznámka:** Systémy Windows 98 a Windows 98SE nie sú nepodporované.
- **Základné operácie**

#### **Poznámka:**

• Компания-производитель не несет ответственности за финансовые потери, упущенную прибыль, иски сторонних организаций и т.п., в при использовании программного обеспечения

Para os clientes na Europa<br>Este produto está em conformidade com as directivas europ Este produto está em conformidade com as directivas europeias, 89/336/EEC, 92/31/EEC (EMC Directive)

93/68/EEC (CE Marking Directive) este producto está em contras en contras en extensionale com as normas EN55024 para en entre EN55024 para tra utilização nas seguintes áreas, residenciais, comerciais e industria

#### **primeira vez (Instalar o controlador do dispositivo)** olador do dispositivo é instalado au

Odstráňte kryt z Micro Vaultu a pripojte ho na USB port na vašom počítači. **Pre Windows Me, Windows 2000, alebo Windows XP** Po pripojení Micro Vaultu k počítaču sa objaví ikona disku Micro Vault. (Meno<br>mechaniky sa mení podľa vášho počítačového systému.)<br>Teraz môžete kopírovať a ukladať dáta na Micro Vault preťahovaním súborov a adresárov na ikonu disku presne tak, ako keby ste kopírovali dáta na pevný disk alebo na floppy disk.

#### **Pre Mac OS 9.0 a vyššie**

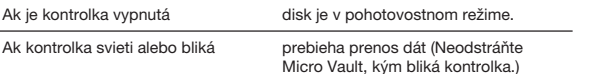

#### **Odpojenie**

Faça duplo clique em (Desligar ou ejectar hardware) no tabuleiro de tarefas no canto inferior direito do ecrã. Quando aparecer a janela, seleccione o nome do dispositivo que pretende remover e clique no botão [Parar]. Quando aparecer o ecrã [Parar um dispositivo de hardware], verifique se as informações estão correctas e, em seguida, clique no botão [OK]. Quando aparecer uma mensagem a indicar que o dispositivo pode ser removido de ma segura, desligue o Micro Vault.

#### **Pre Windows Me alebo Windows 2000**

Faça duplo clique em (Remover hardware de forma segura) no tabuleiro de tarefas no canto inferior direito do ecrã. Quando aparecer a janela, seleccione o nome do dispositivo que pretende remover e clique no botão [Parar]. Quando aparecer o ecrã [Parar um dispositivo de hardware], verifique se as informações estão correctas e, em seguida, clique no botão OK. Quando aparecer a mensagem "É seguro Remover o Hardware", sligue o Micro Vault

# **Pre Windows XP**

rir várias aplicações de software muito úteis do URL indicado a seguir. Como o software está comprimido, para poder utilizá-lo tem de o extrair e copiar todas as pastas para o dispositivo Micro Vault. **http://www.sony.net/Products/Media/Microvault/**

# **Pre Mac OS 9.0 a vyššie**

Pretiahnite ikonu Micro Vault do Koša. Po potvrdení, že Micro Vault je v pohotovostnom režime, odpojte Micro Vault.

#### **Informácie o softvérových aplikáciách**

**http://www.sony.net/Products/Media/Microvault/**

#### **Poznámky o používaní**

Ak sa stane, že softvér je počas používania nestabilný, navštívte nasledujúcu webovú lokalitu a nainštalujte si najnovšiu verziu softvéru. http://www.sony.net/Products/Media/Microvault/

- Ak chcete formátovať zariadenie, použite softvér na formátovanie, ktorý môžete prevziať z webovej lokality. Aby ste sa vyhli zmenám technických parametrov zariadenia, neformátujte ho iným spôsobom.
- Prosíme, neformátujte zariadenie na vašom počítači, aby ste predišli akýmkoľvek zmenám špecifikácie.
- Micro Vault môže nesprávne fungovať, ak je pripojený k počítaču, keď sa<br>počítač rozbieha, reštartuje, alebo obnovuje zo spánkového režimu. Pred počítač rozbieha, reštartuje, alebo obnovuje zo spánkového režimu. Pred vykonaním niektorej z takýchto operácií Micro Vault vždy odpojte od
- počítača. • Kraj krytu Micro Vault má otvor pre krúžok alebo remienok. Dávajte si pozor,
- ak pri používaní nechávate Micro Vault visieť z remienka alebo krúžku,<br>pretože Micro Vault by mohol vypadnúť z krytu a stratiť sa.
- Neumiestňujte zariadenie na miesta, ktoré sú:
- extrémne horúce alebo studené prašné alebo špinavé – vibrujúce
- vystavené korozívnym plynom vystavené priamemu slnku
- Čistenie Zariadenie čistite mäkkou suchou handrou alebo mäkkou handrou mierne
- navlhčenou jemným čistiacim roztoko Nepoužívajte žiadny typ rozpúšťadla, ako je alkohol alebo benzén, ktoré môžu poškodiť povrch výrobku.

#### • Micro Vault je ochranná známka Sony Corporation.

**Beállítások**

A fedőréteg eltávolítása után csatlakoztassa a Micro Vault-ot a számítógép USB

portjához.

**Windows Me, Windows 2000 vagy Windows XP rendszereknél** A Micro Vault számítógéphez való csatlakoztatása után megjelenik a Micro Vault egység ikonja. (A meghajtó neve a számítógép rendszerének típusától függően

változik.)

Ezek után elkezdheti az adatok másolását és mentését a Micro Vaultra az mányok és mappák egyszerű áthúzásával az egység ikonjára ha mint a merevlemezre vagy a hajlékonylemezre való másolásnál.

**Mac OS 9.0 és magasabb rendszereknél**

berendezés állapotát.

**A jelzőIámpa egyes állapotainak jelentése**

**Gösterge lambasının durumu Anlamı** Kapalı (off) (sönük) Bekleme

a jelzőlámpa villog.)

**Kapcsolat bontása**

**Windows Me vagy Windows 2000 rendszereknél**

Kattintson kétszer a "Lekapcsolni a hardvert" ikonra a képernyő jobb alsó sarkában. A megjelenő ablakban válassza ki azt a berendezést, amelyet el akar távolítani, majd kattintson a Stop gombra. Ha megjelenik a "Hardver berendezés leállítása" felszólítás, győződjön meg arról, hogy a helyes információ jelent meg, majd kattintson az OK gombra. Ha megjelenik a felszólítás, hogy a berendezés

biztonságosan lekapcsolható, kapcsolja le a Micro Vault-ot.

**Windows XP rendszereknél**

Kattintson kétszer a "Hardver biztonságos lekapcsolása" ikonra a képernyő jobb alsó sarkában. A megjelenő ablakban válassza ki azt a berendezést, amelyet el akar távolítani, majd kattintson a Stop gombra. Ha megjelenik a<br>"Hardver berendezés leállítása" felszólítás, győződjön meg arról, hogy a helyes<br>információ jelent meg, majd kattintson az OK gombra. Ha megjelenik "Biztonságosan eltávolíthatja a Hardvert" felszólítást, kapcsolja le a Micro Vault-

ot. **Mac OS 9.0 és magasabb rendszereknél**

Húzza rá a Micro Vault ikont a Lomtárra. Miután megkapta a visszajelzést, hogy a Micro Vault készenléti üzemmódban van, kapcsolja le a Micro Vault-ot.

**Néhány szó a kapcsolódó szoftverekről**

Az alábbi weboldalról számos hasznos szoftvert tölthet le készülékéhez. Mivel a szoftvereket tömörített formában lehet elérni, letöltés után ki kell azokat csomagolni, és a mappákat át kell másolni a Micro Vault adathordozóra. **http://www.sony.net/Products/Media/Microvault/**

**Megjegyzések a felhasználáshoz**

Ha használat közben a szoftver instabillá válik, látogasson el az alábbi

weboldalra és töltse le a szoftver legújabb verzióját: http://www.sony.net/Products/Media/Microvault/

Az eszközt - gyári jellemzőinek megőrzése érdekében

Ha a jelzőlámpa világít vagy villog

• Az eszköz formázásához a weblapról letölthető formázóprogramot használja.

módon ne formázza meg!

• Kérjük, ne formatálja a berendezést az ön gépén, hogy elkerüljön bármilyen

– intenzív napfénynek van kitéve

változást a beállításokban.

 $-$  nagyon meleg vagy hideg

– nyirkos – rezgő

• Karbantartás

A berendezést puha száraz ronggyal vagy puha, tisztítószerrel enyhén

átitatott ronggyal tisztítsa.

Ne használjon semmilyen oldószert, mint pl. az alkohol vagy benzin, amelyek

az adatátvitel folyamatban van.<br>(Ne kapcsolja le a Micro Vault-ot, amíg

károsíthatják a berendezés felületét.

• A Micro Vault a Sony Corporation védjegye.

• A Microsoft és Windows a Microsoft Corporation regisztrált védjegyei az Amerikai Egyesült Államokban és más országokban. • A Mac és Macintosh az Apple Computer, Inc. védjegyei, regisztrálva az

Amerikai Egyesült Államokban és más országokban.

и каталогов на соответствующий значок, точно так же, как при ии данных на жесткий диск или дискет<mark>у</mark>

tárgyát képezik.

• A gyártó nem vállal felelősséget semminemű kárért vagy veszteségért, harmadik fél követeléseiért, melyek a berendezés használatából erednek. • A gyártó nem vállal felelőséget: az Ön számítógépe vagy más hardver meghibásodásáért, amelyek a berendezés használatából erednek; a berendezés kompatibilitásáért speciális hardverrel, softverrel vagy perifériákkal; a számítógépbe telepített egyébb softver hibás működéséért; az adatok elvesztéséért; vagy más rendellenességekért illetve meghibásodásokért. • A gyártó nem vállal felelőséget semminemű kár, veszteség, vagy harmadik fél követeléseivel szemben, stb. melyek a berendezéshez adott

softver használatából erednek.

• A softver sajátosságai figyelmeztetés nélkül megváltoztathatók.

- Mac a Macintosh sú obchodné známky firmy Apple Computer, Inc., registrovanej v Spojených štátoch amerických a iných krajinách.
- Ostatné názvy systémov a výrobkov, ktoré sa objavili v tomto manuáli, sú registrováné známky alebo obchodné známky ich vlastníkov. Všimnite si, že symboly ™ a ® nie sú v tomto manuáli použité.

**Значение состояний светодиодного индикатора**

При использовании накопителя Micro Vault его состояние определяется по

Индикатор не горит Накопитель находится в

свечению индикатора.

**Состояние светодиодного индикатора Значение**

режиме ожидания

Индикатор горит Происходит передача данных (Пока индикатор

мигает, отключать накопитель Micro Vault

нельзя.)

**Отключение**

**Для ОС Windows Me и Windows 2000**

Дважды щелкните мышью на значке 'Отключение или извлечение аппаратного устройства' панели задач, расположенном в правом нижнем углу экрана. В появившемся окне выберите устройство, которое нужно отключить, и нажмите кнопку 'Остановить'. При появлении окна 'Остановка устройства' убедитесь, что в нем указано нужное устройство, затем нажмите кнопку 'ОК'. Когда на экране появится сообщ возможности безопасного отключения устройства, отключите накопитель

Micro Vault. **Для Windows XP**

Дважды щелкните мышью на значке 'Безопасное извлечение устройства' панели задач, расположенном в правом нижнем углу экрана. В появившемся окне выберите устройство, которое нужно отключить, и нажмите кнопку 'Остановить'. При появлении окна 'Остановка устройства' убедитесь, что в нем указано нужное устройство, затем нажмите кнопку 'OK'. При появлении сообщения о возможности безопасного отключения

что накопитель Micro Vault находится в режиме ожидания,

устройства, отключите накопитель Micro Vault. **Для Mac OS версии 9.0 и выше**

Перетащите мышью значок накопителя Micro Vault в корзину. Убедившись,

от компьютера.

**Служебные прикладные программы**

C приведенного ниже адреса URL можно загрузить полезные прикладные программы. Так как приложения хранятся в виде архивов, необходимо извлечь содержимое архивов и скопировать все каталоги на накопитель

Micro Vault.

**http://www.sony.net/Products/Media/Microvault/**

**Примечания по эксплуатации**

Если обнаружились сбои в работе приложения, можно загрузить и установить его более новую версию со следующего веб-узла: http://www.sony.net/Products/Media/Microvault/ • Для форматирования накопителя используйте специальное приложение которое можно загрузить с указанного веб-узла. Во избежание изменения технических характеристик не производите форматирование

никаким другим способом.

• При подключении накопителя к компьютеру во время загрузки, перезагрузки или возвращения из режима ожидания, накопитель Micro Vault может функционировать неправильно. Не забывайте отключать накопитель Micro Vault от компьютера перед выполнением данных

операций.

• В колпачке накопителя Micro Vault есть отверстие для крепления на ремешке или кольце. Если накопитель Micro Vault подвешен на ремешке или прикреплен к кольцу, следите, чтобы он не выпал из колпачка и не

потерялся.

• Избегайте воздействия на устройство следующих негативных факторов: – очень высоких или очень низких температур

– пыли и грязи

– повышенной влажности - вибрации

– агрессивных газов – прямых солнечных лучей

• Чистка

корпорации Sony.

• Microsoft и Windows являются зарегистрированными торговыми марками

корпорации Microsoft в США и других странах.

ограничениями на условия эксплуатации.

сторонних организаций.

или неизбежные повреждения.

поставляемого вместе с данным устройством.

• Спецификации программного обеспечения могут быть изменены без предварительного уведомления.

# **Português**

# **AVISO Mantenha o produto afastado do alcance das crianças. No caso de ser engolido, consulte imediatamente o médico.**

# **Quando utilizar o suporte de armazenamento USB pela**

- Micro Vault. No entanto, com algumas placas USB 2.0, pode ser preciso começar a instalação
- manualmente. Siga as instruções mostradas no ecrã para procurar um dispositivo adequado.

## **Nota:**

O Windows 98 e o Windows 98SE não são suportados.

#### **Operação básica**

#### **Nota:**

• Retire correctamente o Micro Vault de acordo com o procedimento descrito neste nual. Caso contrário, os dados podem não ser gravados correctamente. • Se tiver dificuldade em aceder ao conector da porta USB, pode utilizar um hub USB para ligar o Micro Vault ao conector da porta USB do computador.

# • Se utilizar um hub, certifique-se de que este tem alimentação própria.

**Quando executar o Windows Me, o Windows 2000 ou o Windows XP** Depois do Micro Vault estar ligado ao computador, aparece o ícone de unidade do dispositivo Micro Vault. (O nome da unidade varia de acordo com o sistema do computador.)

Pode copiar e guardar dados no Micro Vault arrastando os ficheiros e as pastas no ícone de unidade, tal como faria se copiasse os dados para um disco rígido ou para uma disquete.

#### **Quando utilizar o Mac OS 9.0 e superior**

Depois do Micro Vault estar ligado ao computador, aparece o ícone de unidade do dispositivo Micro Vault.

Pode copiar e guardar dados no Micro Vault arrastando os ficheiros e as pastas no ícone de unidade, tal como faria se copiasse os dados para um disco rígido ou para uma disquete.

#### **Significados da luz do indicador**

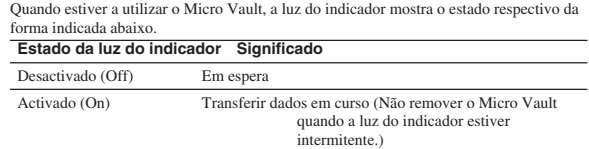

## **Desligar**

#### **Quando executar o Windows Me ou o Windows 2000**

#### **Quando executar o Windows XP**

#### **Quando utilizar o Mac OS 9.0 e superior**

Arraste o ícone do Micro Vault para a Lata do lixo (Trash). Depois de confirmar que o Micro Vault está no modo de espera, desligue o Micro Vault.

#### **Aplicações de software**

# **Notas sobre a utilização**

- Se o software se tornar instável durante a utilização, visite o URL indicado a seguir para transferir e instalar a versão mais recente do software. http://www.sony.net/Products/Media/Microvault/
- Quando formatar o dispositivo, utilize o software de formatação que pode transferir do website. Para evitar alterações nas especificações não formate o dispositivo de outra maneira.
- O Micro Vault pode não funcionar correctamente se o computador ao qual está ligado
- estiver a ser iniciado, reiniciado ou restaurado do modo de pausa. Desligue sempre o Micro Vault do computador antes de executar uma destas operações.
- A extremidade da tampa do Micro Vault tem um orifício para uma correia ou para uma argola. Tenha cuidado para não deixar o Micro Vault pendurado por uma cor
- argola quando o estiver a utilizar, porque este pode sair do invólucro e pode perdê-lo. • Não coloque a unidade em localizações:
- 
- extremamente quentes ou frias com pó ou sujas - com vibrações – expostas a gases corrosivos – expostas à luz directa do sol
- Limpeza Limpe a unidade com um pano macio e seco ou com um pano macio ligeiramente
- húmido com um detergente suave.
- Não utilize nenhum tipo de solvente, tais como álcool ou benzina, que pode danificar o acabamento.
- Micro Vault é uma marca registada da Sony Corporation.
- Microsoft e Windows são marcas comerciais registadas da Microsoft Corporation nos Estados Unidos e noutros países.
- Mac e Macintosh são marcas comerciais da Apple Computer, Inc., registada nos E.U.A. e noutros países.
- Outros nomes de sistemas e de produtos que apareçam neste manual são marcas comerciais registadas ou marcas comerciais dos respectivos proprietários. Note que os símbolos ™ e ® não são utilizados neste manual.
- A garantia do nosso produto está limitada apenas ao próprio suporte de armazenamento USB, quando utilizado normalmente de acordo com

estas instruções de funcionamento e com os acessórios que foram incluídos nesta unidade no ambiente do sistema especificado ou recomendado. Os serviços fornecidos pela Empresa, tais como assistência ao utilizador, estão também sujeitos a estas restrições. • A Empresa não é responsável por quaisquer danos ou perdas resultantes da utilização deste aparelho ou no caso de haver uma reclamação de terceiros.

• A Empresa não é responsável de modo algum por: problemas com o computador ou com hardware resultantes da utilização deste produto; a adequabilidade deste produto para hardware, software ou periféricos específicos; conflitos de funcionamento com outro tipo de software instalado; perda de dados ou outros danos acidentais ou inevitáveis. • A Empresa não é responsável por quaisquer danos financeiros, perda de lucros, reclamações de terceiros, etc., resultantes da utilização deste aparelho.

• As especificações de software podem estar sujeitas a alterações sem aviso prévio.

**Specifications**

Operating temperature range

Port type: Type A USB port<br>Power supply: USB bus power (n

Power supply: USB bus power (no external power supply) Maximum transfer rate\*: Reading 28 MB/sec (USB2.0), 1 MB/sec (USB1.1)

Writing 18 MB/sec (USB2.0), 870 kB/sec (USB1.1)

Compatible OSs: Windows Me, Windows 2000 Professional, Windows XP Professional/Home Edition, Mac OS 9.0 and higher

shown on the device.)<br>0 to  $35^{\circ}$ C (32 to  $95^{\circ}$ F)

Operating humidity range: 10 to 90% (with no condensation)<br>Storage temperature range: -20 to 60°C (-4 to 140°F) Storage humidity range: 10 to 90% (with no condensation) External dimensions: 20 × 11 × 78 mm (including cap) Weight: Approximately 13 g (including cap)

Capacity: 512 MB, 1 GB

(Actual usable capacity is somewhat less than the amount

Main Unit (with cap), Operating Instructions, Warranty

Card \* Actual speed may change according to your system environmen http://www.sony.net/Products/Media/Microvault/

http://www.mediabysony.com/ http://www.sony-europe.com/ http://www.sony-asia.com/microvault/

http://www.sony.com/

Hi-Speed USB (USB2.0)

Design and specifications are subject to change without notice.

# **Türkçe**

**UYARI Çocukların erişemeyeceği yerlerde saklayın. Yutulması durumunda hemen bir hekime danışın. Her tür yangın ya da elektrik çarpması tehlikesine karşı cihazı yağmur altında ya da nemli ortamlarda bırakmayın. Her tür elektrik çarpması tehlikesine karşı cihazın kabinini açmayın. Cihazın bakım ve onarımı ancak vasıflı bir teknisyen tarafından yapılabilir. Avrupa'daki müşteriler için** Bu ürün asağıdaki Avrupa Yö 89/336/EEC, 92/31/EEC (EMC Yönergesi)

93/68/EEC (CE İşareti Yönergesi) Bu ürün, konutlarda, ticari alanlarda ve hafif sanayi alanlatında kullanıma yönelik EN55022 Sınıf B ve EN55024 standartlarına uygundur.

# **USB SAKLAMA MEDYASI İLK DEFA KULLANILDIĞINDA (Sürücüyü Yüklemek)**

Micro Vault'u taktığınızda sürücü otomatik olarak yüklenir. Fakat bazı USB 2.0<br>girişlerinde manuel olarak yüklemek gerekebilir.<br>Uygun sürücüyü bulmak için ekrandaki talimatları takip ediniz.

**Not:** Windows 98 ve Windows 98SE desteklenmez.

şekilde çıkarın. Aksi taktirde veriler düzgün bir şekilde kay

**Temel işlemler**

**Not:**

• Lütfen Micro Vault'u, bu el kitabında anlatılan prosedürü izleyerek düzgün bir

• USB girişi kolayca erişilebilir bir yerde değilse, Micro Vault'u bilgisayarınız üzerindeki USB girişine bağlamak için bir USB adaptörü kullanabilirsiniz.

• Hub kullandığınız zaman, hub'ın güç aldığından emin olun.

**Başlangıç ayarları**

Micro Vault'u, kapağını çıkardıktan sonra bilgisayar üzerindeki bir USB portuna bağlayın. **Windows Me, Windows 2000 ya da Windows XP kullanırken** Micro Vault'un bilgisayara bağlanmasıyla birlikte, Micro Vault aygıtına ilişkin sürücü ikonu belirir. (Sürücü adı, bilgisayar sisteminize bağlı olarak değişir.) Şimdi, tıpkı verileri bir sabit diske ya da bir diskete kopyalarken yaptığınız gibi, dosyaları ve klasörleri sürücü ikonu üzerine sürükleyerek, verileri Micro Vault'a kopyalayabilir ve bunun üzerinde saklayabilirsiniz.

**Mac OS 9.0 ve üzeri bir versiyonu kullanırken**

Micro Vault'un bilgisayara bağlanmasıyla birlikte, Micro Vault aygıtına ilişkin

Şimdi, tıpkı verileri bir sabit diske ya da bir diskete kopyalarken yaptığınız gibi,<br>dosyaları ve klasörleri sürücü ikonu üzerine sürükleyerek, verileri Micro Vault'a

sürücü ikonu belirir.

kopyalayabilir ve bunun üzerinde saklayabilirsiniz. **Gösterge lambasının anlamları**

Micro Vault kullanımdayken, gösterge lambası bunun durumunu aşağıdaki gibi

belirtir.

Açık (on) (yanıyor) Veri transferi yapılıyor (Gösterge

lambaı yanıp sönerken Micro Vault'u

çıkarmayın.)

**Bağlantının kesilmesi**

**Windows Me ya da Windows 2000 kullanırken**

Ekranın sağ alt bölümündeki görev çubuğundan (Unplug or Eject Hardware) [Donanımı kaldır ya da çıkar] ikonu üzerine çift tıklayın. Beliren pencereden, kaldırılacak aygıtın adını seçin, daha sonra Stop (Durdur) düğmesi üzerine tıklayın. Stop a Hardware Device (Bir donanım aygıtını durdur) ekranı belirdiğinde, doğru bilgilerin görüntülenmekte olduğundan emin olun ve daha sonra [OK] (Tamam) düğmesi üzerine tıklayın. Aygıtın güvenli bir şekilde kaldırılabileceğini belirten bir mesaj belirdiğinde, Micro Vault'u çıkayın.

**Windows XP kullanırken**

Ekranın sağ alt bölümündeki görev çubuğundan (Safely Remove Hardware) [Donanımı güvenli bir şekilde kaldır] ikonu üzerine çift tıklayın. Beliren pencereden, kaldırılacak aygıtın adını seçin, daha sonra Stop (Durdur) düğmesi üzerine tıklayın. Stop a Hardware Device (Bir donanım aygıtını durdur) ekranı belirdiğinde, doğru bilgilerin görüntülenmekte olduğundan emin olun ve daha sonra [OK] (Tamam) düğmesi üzerine tıklayın. I'Safe to Remove Hardware" (Donamm güvenli bir şekilde kaldırılabilir) mesajı belirdiğinde Micro Vault'un

bağlantısını kesin.

**Mac OS 9.0 ve üzeri bir versiyonu kullanırken**

Micro Vault ikonunu görev çubuğuna sürükleyin. Micro Vault'un bekleme modunda olduğunu doğruladıktan sonra, Micro Vault'un bağlantısını kesin.

**Yazılım Uygulamaları Hakkında**

Aşağıdaki web adresinden çok faydalı yazılımları yükleyebilirsiniz. Yazılımlar sıkıştırılmış halde olduğu için önce web sitesinden indirmeli, daha sonra da tüm

dosyaları Micro Vault'un içine kopyalamalısınız. **http://www.sony.net/Products/Media/Microvault/**

**Kullanım Notları**

• Aygıtı biçimlendirirken, web sitesinden indirebileceğiniz biçimlendirme yazılımını kullanın. Teknik özelliklerde değişiklik yapmaktan kaçınmak için, aygıtı başka bir biçimde biçimlendirmeyin. • Micro Vault bilgisayara, bilgisayar başlatılırken, tekrar başlatılırken ya da uyku (bekleme) modundan eski haline dönerken bağlanırsa düzgün bir şekilde çalışmayabilir. Bu işlemlerden herhangi birini gerçekleştirmeden önce daima Micro Vault'u bilgisayardan çıkarın. • Micro Vault'un kapağına, bir ip ya da halkanın takılması için bir delik açılmıştır.<br>Micro Vault kullanım sırasında bir ipe ya da halkaya asıldığında, kapağından<br>ayrılmamasına dikkat edin, çünkü düşürüp Micro Vault'u kayb • Cihazı, aşağıdaki türden yerlerde bırakmayın: – son derece sıcak ya da soğuk yerler – tozlu ya da kirli yerler – çok nemli yerler – titreşime maruz kalan yerler – korozyon oluşturucu gazlara maruz yerler – doğrudan güneş ışığına

maruz kalan yerler **Temizleme** Cihazı yumuşak, kuru bir bezle ya da yumuşak bir deterjan çözeltisiyle hafifçe

nemlendirilmiş, yumuşak bir bezle temizleyin. Cihazın dış kaplamasına zarar verebilecek, alkol ya da benzen gibi hiçbir türden çözücü kullanmayın.

• Micro Vault, Sony Corporation firmasının bir ticaret markasıdır. • Microsoft ve Windows, Microsoft Corporation firmasının Amerika Birleşik Devletleri'ndeki ve diğer ülkelerdeki tescilli ticaret markasıdır. • Mac ve Macintosh, Apple Computer, Inc. firmasının, Amerika Birleşik Devletleri'nde ve diğer ülkelerde tescilli olan ticaret markasıdır. • Bu el kitabında yer alan diğer sistem adları ve ürün adları, tescil edilmiş ticaret markalarıdır ya da kendi ilişkin malsahiplerinin ticaret markalarıdır. Bu el kitabında TM ve ® simgelerinin kullanılmadığını belirtmek isteriz.

• Ürün garantimiz yalnız, bu işletim talimatlarına göre ve cihazla birlikte verilen aksesuarlar ile, özellikle belirtilen ya da salık verilen sistem ortamında normal olarak kullanıldlğında USB kayıt ortamının kendisiyle sınırlıdır. Şirket tarafından sağlanan kullanıcı desteği gibi hizmetler de bu

- kısıtlamalara tabidir. Şirket, bu cihazın kullanımından kaynaklanan zarar ya da kayıplar için ya da üçüncü bir taraftan gelen herhangi bir hak iddiası için sorumluluk
- kabul edemez. Şirket, şu belirtilenler için hiçbir sorumluluk kabul edemez: bu ürünün
- kullanımı nedeniyle bilgisayanrınız ya da diğer donanımlar ile bağlantılı olarak ortaya çıkan problemler; bu ürünün özel donanım, yazılım ya da çevre birimlerine uygunluğu; kurulu diğer yazılımlarla bağlantılı olarak ortaya çıkan işletim uyuşmazlıkları; veri kayıpları; ya da kaza ile ortaya

çıkan ya da önlenemez diğer zararlar. • Şirket, bu cihaz ile verilmiş olan yazılımın kullanımından kaynaklanan

mali zararlar, kayıp karlar, üçüncü taraflardan gelen hak iddiaları vb için

hiçbir sorumluluk kabul edemez. • Yazılım teknik özellikleri önceden bildirilmeden değiştirilebilir.

**Pycckий**

**ПРЕДУПРЕЖДЕНИЕ**

**Хранить в недоступном для детей месте. В случае**

**врачу.**

**Во избежание возгорания и поражения электрическим током устройство не следует подвергать действию дождя или повышенной влажности. Нельзя открывать корпус устройства, так как это может привести к поражению электрическим током. Техническое обслуживание должно осуществляться только квалифицированными специалистами.**

**Для клиентов в странах Европы**

Данный продукт соответствует действующим в Европе нормативным

Изделие удовлетворяет требованиям стандартов EN55022 (Класс В) и<br>EN55024 при использовании в жилых помещениях, коммерческих<br>организациях и на предприятиях легкой промышленности.

документам: 89/336/EEC, 92/31/EEC (директива по ЭМИ) 93/68/EEC (директива о знаке CE).

**Установка драйвера компактного переносного накопителя (USB) при его использовании в первый**

проглатывания детьми необходимо немедле

**раз**

Обычно установка драйвера производится автоматически при подключении накопителя Micro Vault. Однако для некоторых типов карт и плат USB 2.0 может потребоваться выполнение установки вручную. Для поиска подходящего драйвера следуйте инструкциям, отображаемым на

экране.

**Примечание.** Windows 98 и Windows 98SE не поддерживаются. **Основные сведения по эксплуатации**

**Примечание:**

• Отключайте накопитель Micro Vault надлежащим образом, соблюдая описанную в данном руководстве последовательность действий. В противном • Если доступ к разъему порта USB затруднен, для подключения к нему накопителя Micro Vault можно воспользоваться концентратором USB. • Используемый концентратор должен иметь автономный источник

питания. **Подключение**

Снимите колпачок с разъема накопителя Micro Vault и подключите его к

порту USB компьютера.

**Для Windows Me, Windows 2000 или Windows XP** При подключении к компьютеру накопителя Micro Vault появляется соответствующий данному устройству значок. (Имя накопителя зависит от используемой операционной системы.) После этого можно копировать и сохранять данные на накопителе Micro Vault путем перетаскивания файлов

**Для Mac OS версии 9.0 и выше**

При подключении к компьютеру накопителя Micro Vault появляется

соответствующий данному устройству значок.

После этого можно копировать и сохранять данные на накопителе Micro Vault путем перетаскивания файлов и каталогов на соответствующий значок, точно так же, как при копировании данных на жесткий диск или

дискету.

Download from Www.Somanuals.com. All Manuals Search And Download.

Yazılım kullanımında problem meydana gelirse, lütfen yazılımın en son<br>versiyonunu yüklemek üzere aşağıdaki web sitesini ziyaret ediniz.<br>http://www.sony.net/Products/Media/Microvault/

Free Manuals Download Website [http://myh66.com](http://myh66.com/) [http://usermanuals.us](http://usermanuals.us/) [http://www.somanuals.com](http://www.somanuals.com/) [http://www.4manuals.cc](http://www.4manuals.cc/) [http://www.manual-lib.com](http://www.manual-lib.com/) [http://www.404manual.com](http://www.404manual.com/) [http://www.luxmanual.com](http://www.luxmanual.com/) [http://aubethermostatmanual.com](http://aubethermostatmanual.com/) Golf course search by state [http://golfingnear.com](http://www.golfingnear.com/)

Email search by domain

[http://emailbydomain.com](http://emailbydomain.com/) Auto manuals search

[http://auto.somanuals.com](http://auto.somanuals.com/) TV manuals search

[http://tv.somanuals.com](http://tv.somanuals.com/)